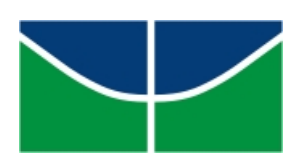

Universidade de Brasília Instituto de Ciências Exatas Departamento de Matemática Programa de Mestrado Profissional em Matemática em Rede Nacional

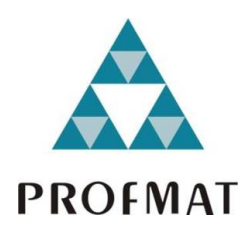

# **O uso do GeoGebra 3D no ensino de Geometria.**

Cláudio José Mendes

Brasília

2020

Cláudio José Mendes

## **O uso do GeoGebra 3D no ensino de Geometria.**

Dissertação apresentada ao Departamento de Matemática da Universidade de Brasília, como parte dos requisitos do "Programa" de Mestrado Profissional em Matemática em Rede Nacional - PROFMAT, para obtenção do grau de Mestre.

Universidade de Brasília - UnB Departamento de Matemática - MAT PROFMAT - SBM

Orientador: Prof. Dr. José Eduardo Castilho

Brasília 2020

#### Ficha catalográfica elaborada automaticamente, com os dados fornecidos pelo(a) autor(a)

MM538u Mendes, Cláudio José O uso do GeoGebra 3D no ensino de Geometria / Cláudio José Mendes; orientador José Eduardo Castilho. -- Brasília, 2020. 80 p. Dissertação (Mestrado - Mestrado Profissional em Matemática) -- Universidade de Brasília, 2020. 1. Geogebra 3D. 2. Tecnologias em sala de aula. 3. Poliedros de Platão. 4. Desafios no ensino de Geometria. I. Castilho, José Eduardo, orient. II. Título.

Universidade de Brasília Instituto de Ciências Exatas Departamento de Matemática

## **O uso do GeoGebra 3D no ensino de Geometria.**

por

## **Cláudio José Mendes**

Dissertação apresentada ao Departamento de Matemática da Universidade de Brasília, como parte dos requisitos do "Programa" de Mestrado Profissional em Matemática em Rede Nacional - PROFMAT, para obtenção do grau de

## **MESTRE**

## Brasília, 15 de Maio de 2020

Comissão Examinadora:

Prof. Dr. José Eduardo Castilho- FUP - UnB (Orientador)(Membro)

Prof. Dr. Rogério César dos Santos - FUP - UnB (Membro)

Prof. Dr. Rogério Ferreira - FUP - UnB

*Dedico esse trabalho aos meus pais Maria Isabel e João Batista (in memorian), à minha esposa Elisangela e aos meus filhos João Paulo, Maria Clara e Ana Laura*

# Agradecimentos

Primeiramente agradeço a Deus, por tornar meu SONHO uma realidade, por não me deixar desanimar e por me mostrar que com ELE no comando, tudo dará certo.

À minha mãe, Maria Isabel Mendes, por me ensinar que a maior herança deixada a um filho é o conhecimento.

Aos meus irmãos, sobrinhos, esposa e filhos por completarem minha vida e dar sentido a ela.

Aos amigos do curso, com certeza não teria chegado aqui sem eles.

Ao casal de amigos Natália e Aliendres pelas preciosas dicas no trabalho.

À equipe do CEM 111 do Recanto das Emas – DF, minha segunda casa e aos meus queridos alunos.

Ao professor Dr.: José Eduardo Castilho, por aceitar o convite para me orientar, pelas palavras de incentivo e entusiasmo que me motivaram durante toda a pesquisa, além de apresentar-me um universo ainda tão pouco conhecido por mim: a pesquisa em Educação Matemática.

Aos professores Dr.: Rogério César dos Santos e Dr.: Rogério Ferreira por aceitarem fazer parte da banca e avaliar o trabalho.

À CAPES pelo incentivo e manutenção do curso.

Aos professores e coordenadores do Curso na Universidade de Brasília, em especial aos professores Doutores Vinícius Ríspoli e Rui Seimetz que sempre foram solícitos nos meus questionamentos.

E, por fim, agradeço a todos que direta ou indiretamente fizeram o meu sonho se realizar.

*"A persistência é o caminho do êxito. " Charles Chaplin*

# Resumo

O presente trabalho, intitulado O uso do GeoGebra 3D no ensino de Geometria, sugere o uso do software GeoGebra 6.0.574 como recurso facilitador para o estudo da Geometria. Esse trabalho surge como uma estratégia para minimizar as dificuldades de visualização geométrica que muitos alunos encontram ao estudar Geometria; muitas vezes os assuntos são abordados de forma teórica. Nesse sentido focamos na proposta de sugestão de uso do software nas aulas de Geometria, com a finalidade de auxiliar, complementar e reforçar a visualização do conteúdo exposto. Para a realização deste trabalho usou-se como metodologia a análise de assuntos pertinentes à Geometria, tanta plana quanto espacial. Por fim, espera-se que direta ou indiretamente a utilização do software GeoGebra 3D possa ampliar os horizontes dos alunos, fazendo com que estes sigam de forma mais exitosa as suas vidas acadêmicas.

**Palavras-chaves**:Geogebra 3D. Tecnologias em Sala de aula. Poliedros de Platão. Desafios no ensino de Geometria.

# Abstract

The present work, entitled The use of GeoGebra 3D in the teaching of Geometry, suggests the use of GeoGebra 6.0.574 software as a facilitating resource for the study of Geometry. This work appears as a strategy to minimize the difficulties of geometric visualization that many students encounter when studying Geometry; often the subjects are approached in a theoretical way. In this sense, we focus on the proposal to suggest using the software in Geometry classes, with the purpose of assisting, complementing and reinforcing the visualization of the exposed content. In order to carry out this work, the analysis of subjects relevant of flat and spacial geometry, was used as methodology. Finally, it is expected that directly or indirectly the use of the GeoGebra 3D software can broaden students' horizons, making them follow their academic lives more successfully.

**Key-words**:3D geogebra. Classroom technologies. Plato's polyhedra. Challenges in teaching geometry.

# Lista de ilustrações

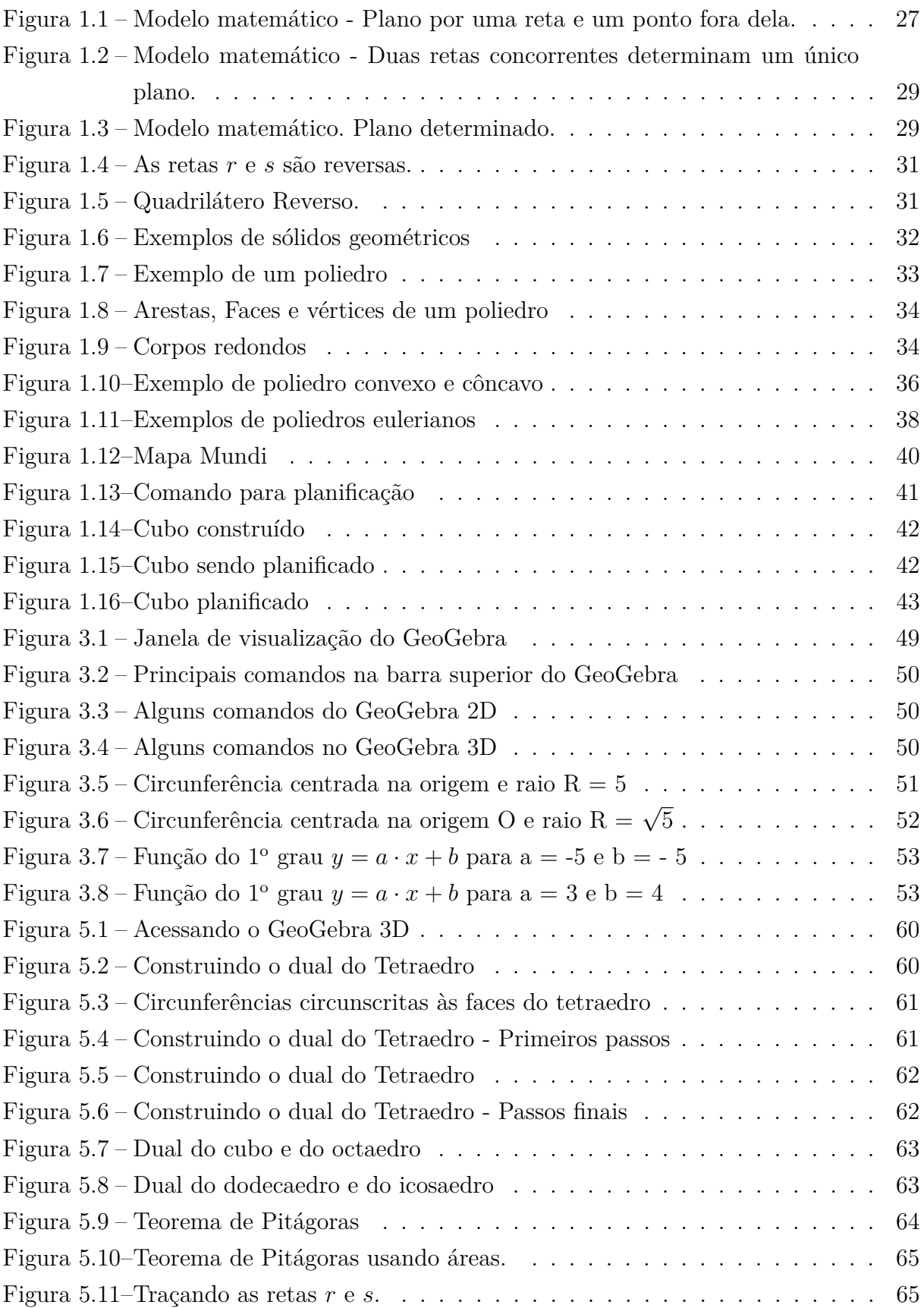

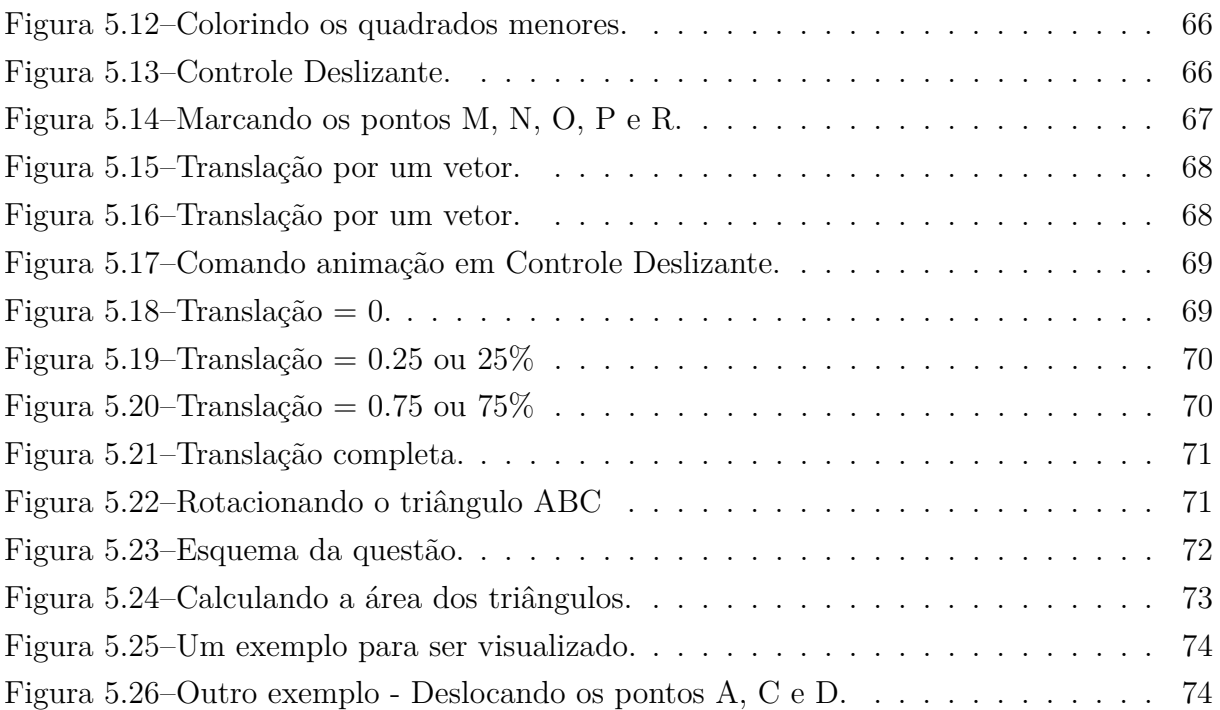

# Lista de tabelas

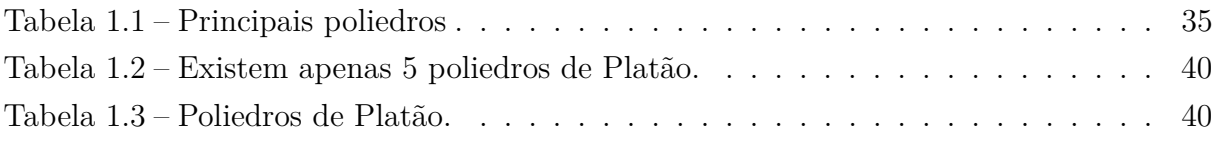

# Sumário

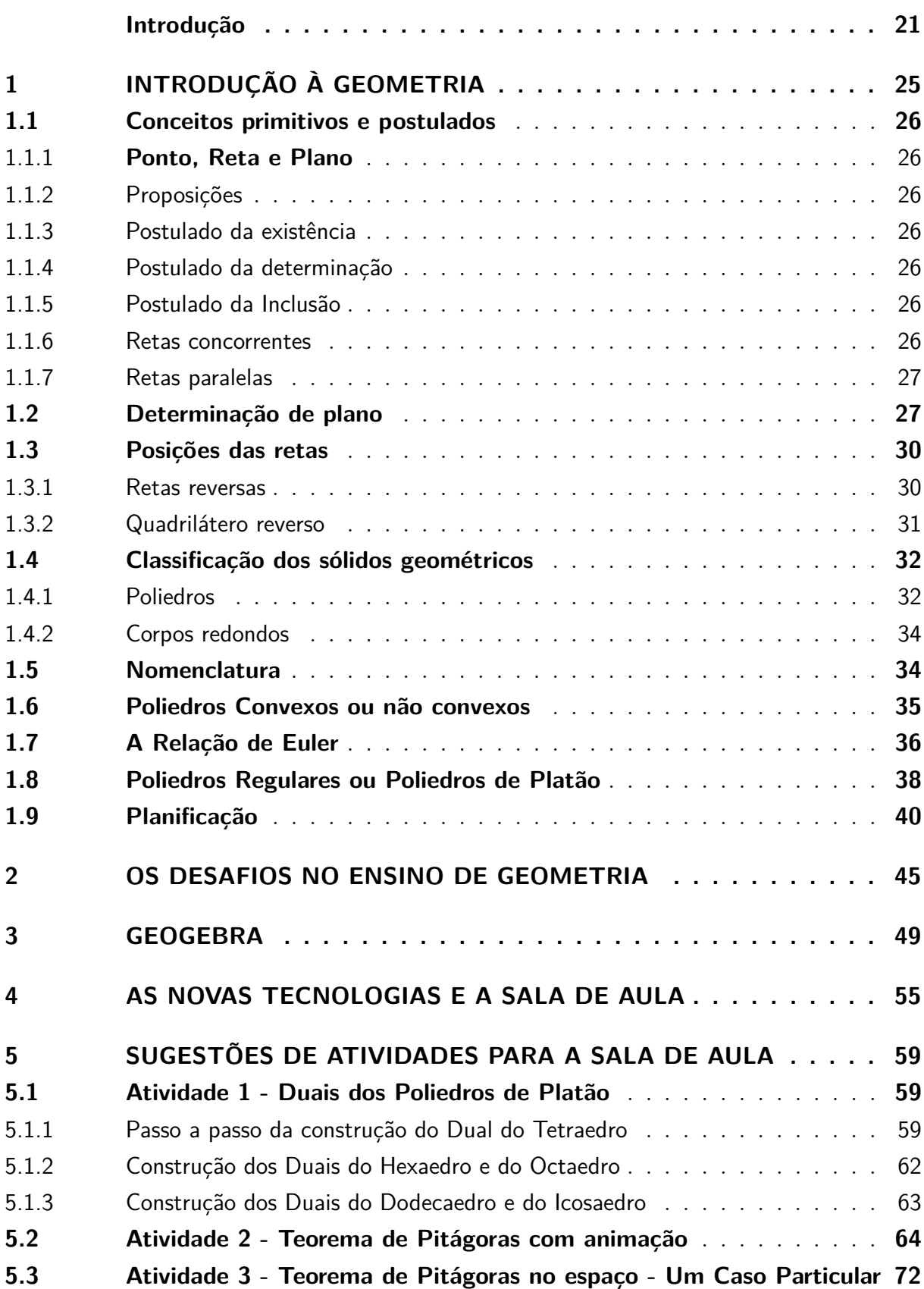

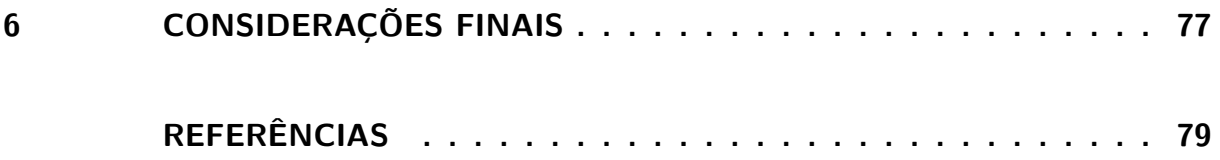

# Introdução

Nos últimos anos a sociedade está presenciando grandes transformações no campo da tecnologia como um todo. Tecnologias essas que permeiam por vários segmentos e das mais diferentes formas. A escola como parte fundamental dessa sociedade não deve ficar alheia a esse novo mundo de possibilidades.

As informações acontecem quase que de forma instantânea, por exemplo, um arquivo pode ser compartilhado mundialmente em questão de segundos. As inovações tecnológicas estão cada vez mais presentes no nosso dia a dia e, assim o uso de todo esse avanço tecnológico tornou-se bem globalizado e de forma discreta ou em alguns casos mais acelerada estão chegando nas escolas.

Nesse contexto o professor precisa estar antenado com essas mudanças, visto que o seu papel de mediador é de suma importância nessa sociedade mais conectada e mais tecnológica.

> As novas tecnologias não dispensam a figura do professor, ao contrário, exigem deste, que adicione ao seu perfil novas exigências bem mais complexas tais como: saber lidar com ritmos individuais dos seus alunos, apropriar-se de técnicas novas de elaboração de material didático produzido por meios eletrônicos, trabalhar em ambientes virtuais diferentes daqueles do ensino tradicional da universidade, adquirir uma nova linguagem e saber manejar criativamente a oferta tecnológica (...) (JUCÁ, 2006, Pág. 3)

Para Moran (2000): "O professor tem um grande leque de opções metodológicas, de possibilidades de organizar sua comunicação com os alunos, de introduzir um tema, de trabalhar com os alunos presencial e virtualmente, de avaliá-los."

E ainda complementa:

Podemos transformar uma parte das aulas em processos contínuos de informação, comunicação e de pesquisa, onde vamos construindo o conhecimento equilibrando o individual e o grupal, entre o professorcoordenadorfacilitador e os alunos-participantes ativos. Aulas-informação, onde o professor mostra alguns cenários, algumas sínteses, o estado atual das pesquisas, as coordenadas de uma questão ou tema.(MORAN, 2000, Pág. 61)

Ainda no primeiro semestre do curso de mestrado (ProfMat<sup>[1](#page-26-0)</sup>) tive contato com a disciplina de Recursos Computacionais, onde o professor Dr. Édson Alves da Costa Júnior de forma majestosa nos apresentou um mundo de possibilidades tecnológicas que

<sup>1</sup> Mestrado Profissional em Matemática

poderiam agregar valor à nossa prática docente. Posteriormente pude presenciar, através da professora Dra. Tatiane Evangelista, na disciplina de Geometria Plana, na teoria e na prática uma sala de aula invertida, onde o conteúdo era dividido em tópicos e ou capítulos que deveriam ser estudados e apresentados pelos próprios alunos aos seus colegas. Já a disciplina de Geometria Espacial nos foi dada pelo professor Dr. Rogério César, do meu ponto de vista um professor que tem o talento para construir no quadro as formas mais complexas possíveis.

Assim depois de presenciar essas práticas encontradas durante o curso resolvi juntá-las e a partir daí surgiu a motivação para a escrita desse trabalho. A tecnologia aliada a uma prática mais dinâmica, quando bem planejados e executados, poderão facilitar a prática docente e ainda trazer o aluno para mais próximo do professor.

Depois de muitos anos atuando como professor da rede pública da Secretaria de Educação do Distrito Federal ainda percebo que mesmo tendo muito empenho nas aulas e aplicando algumas metodologias mais modernas - tais como data show, aulas menos tradiconais e até plataformas de avaliações virtuais, os alunos chegam ao final da explanação do conteúdo de Geometria com muitas dúvidas. Muitos dizem que acham essa parte da matemática muito abstrata e consequentemente não assimilam o mínimo necessário para seguir a sua vida acadêmica ou mesmo profissional.

Assim depois de todo o exposto acima, propomos a elaboração desse trabalho, para que de forma direta ou indireta possa auxiliar o trabalho do professor em sala de aula, principalmente quando este estiver iniciando o conteúdo de Geometria com os seus alunos. Assim não estamos querendo medir o quanto a tecnologia e ou o seu uso estão presentes na escola, o maior objetivo aqui seria dar uma pequena contribuição para que o professor tenha menos trabalho em fazer com que os seus alunos consigam chegar nos respectivos objetivos que são o de abstrair e generalizar.

É importante ressaltar aqui que mesmo com todo esse aparato tecnológico presente na sala de aula, as possibilidades de aulas dinâmicas e ainda um replanejamento das práticas, não se pode garantir o sucesso dos resultados.

Nesse sentido, ao se pensar em "valorizar" e "facilitar" a prática docente para o ensino de Matemática e em especial o de Geometria estamos com certeza, de forma indireta, ajudando os alunos; acreditamos que levando mais tecnologia para esse ambiente escolar poderemos nos deparar com alunos cada vez mais interessados e participativos.

Por muitas vezes cansei de ouvir de um grupo de alunos que a minha aula tinha sido muito "legal" e interessante, isso só porque deixei de usar o "quadro e giz" e usei um computador e uma data show com uma pequena apresentação por exemplo.

Assim esse trabalho é justificado pela constante necessidade de aperfeiçoamento profissional que todos precisamos passar e consequentemente fazendo com as aulas (dentro das possibilidades) incorporem novos modelos que farão com que os alunos não sejam tão passivos; e entendam a sua grande e importante participação no processo. Para isso esse trabalho foi orgnaizado em 6 capítulos, estrutrados da seguinte forma:

No Capítulo 1 aborda-se o conteúdo mais específico da Geometria. Tratamos com bastante detalhes da base da Geometria Plana e Espacial. Abordamos assuntos típicos da origem das *Demonstrações* e um embasamento teórico dos *Elementos* de Euclides.

No Capítulo 2 a abordagem foi direcionada com o intuito de tentar entender o que dificulta a aplicação de forma efetiva do conteúdo de Geometria na sala de aula.

No Capítulo 3 faço um pequeno resumo sobre o *Software GeoGebra*, e assim exponho a preferência da escolha do mesmo.

No capítulo 4 abordamos a importância do uso das Novas Tecnologias na Sala de Aula. Onde exponho as peculiaridades de toda essa temática na escola de hoje em dia.

No Capítulo 5 propomos 3 atividades que podeão ser executadas na sala de aula. Lembramos que são apenas sugestões e também não teriam a necessidade de serem seguidas na íntegra. Portanto o professor que achar melhor poderá fazer adaptações e ou edições na proposta inicial, a fim de adequar para a sua realidade.

Finalmente, no Capítulo 6: "Considerações Finais", colocamos o ponto de vista geral sobre o trabalho apresentado. A sugestão de se usar o software GeoGebra 3D para uso em sala de aula não substitui o planejamento inicial do professor e ou da escola. Essa ideia é para ser entendida apenas com um complemento ao planejamento já feito; ou seja, o professor não deve deixar de lado todo o seu histórico didático para usar essa ferramenta tecnológica, mas sim poderá de alguma forma incorporá-la à sua prática, tornando assim a sua aula muito mais atrativa para os alunos.

# <span id="page-26-0"></span>1 Introdução à Geometria

Não seria possível falar sobre a evolução humana ao longo dos tempos sem relatar concomitantemente o estudo da Matemática - em especial da Geometria. Muitos matemáticos importantes fizeram inúmeras contribuições para a humanidade ao longo da História. Euclides<sup>[1](#page-30-0)</sup> de Alexandria com o seu trabalho denominado *Elementos* fundamentou de forma mais rigorosa o conhecimento matemático até então produzido. Não se sabe qual foi o real objetivo dessa formulação proposta por Euclides, mas de acordo com Ávila (2001) "(...) os possíveis objetivos podem ser: o ensino de Matemática ou simplesmente sistematizar o conhecimento até então desenvolvido." Barbosa (1985) já enfativa mais uma possibilidade, ou seja, "Euclides poderia ter sistematizado a sua maior obra (*Elementos*), para fundamentar os sólidos de Platão."

Os *Elementos* não tratam apenas de Geometria. A obra é dividida em treze volumes (ou livros), apenas alguns dos quais tratam de Geometria especificamente. O volume (ou livro) I desenvolve o que é conhecido hoje como Geometria Euclidiana Plana, o II apresenta o que para alguns autores denomina-se álgebra geométrica, incluindo um estudo do quadrado da soma de dois termos por meio de áreas de retângulos. Os volumes III e IV tratam do círculo e da construção de polígonos regulares, respectivamente. O quinto é sobre a teoria das proporções de Eudoxo, o sexto trata da semelhança de Figuras, o sétimo da Teoria dos Números, apresentando uma demonstração geométrica para a infinidade dos números primos. O oitavo livro expõe proporções e sequências numéricas, enquanto o nono traz números perfeitos e a soma de uma série geométrica. Os livros X a XII tratam de incomensurabilidade, Geometria Espacial e Poliedros Regulares, respectivamente.(BARBOSA, 2017)

Com Tales de Mileto no século VI a.C., as demonstrações matemáticas se apoiavam em proposições anteriores e estas eram usadas para futuras demonstrações, e assim sucessivamente. Mas no entanto, os gregos perceberam que esse caminho não poderia seguir infinitamente: assim era preciso considerar algumas proposições como verdadeiras para que se pudesse demonstrar todas as outras subsquentes.

<sup>1</sup> 300 a.C., foi um professor, matemático platônico e escritor grego, muitas vezes referido como o "Pai da Geometria". Além da sua principal obra *Os Elementos*, Euclides também escreveu sobre perspectivas, seções cônicas, geometria esférica, teoria dos números e rigor. Fonte: https://pt.wikipedia.org/wiki/Euclides

### 1.1 Conceitos primitivos e postulados

#### 1.1.1 **Ponto, Reta e Plano**

De acordo com Lima e Carvalho (2006): "As noções (*conceitos, termos, entes*) geométricas são estabelecidas por meio de definições. Em particular, as primeiras noções, os conceitos primitivos (noções primitivas) da Geometria, são adotadas sem definição."

Adotaremos sem definir os conceitos de: **Ponto, Reta e Plano**

Do ponto, da reta e do plano temos um conhecimento intuitivo decorrente da experiência e da observação.

O *espaço* é o conjunto de todos os pontos. Nesse conjunto desenvolveremos a Geometria Espacial.

#### 1.1.2 Proposições

As proposições (propriedades) geométricas são aceitas mediante demonstrações. Em particular, as primeiras proposições, as proposições primitivas ou postulados são aceitos sem demonstração. Assim, iniciamos a Geometria com alguns postulados, relacionando o ponto, a reta e o plano.

#### 1.1.3 Postulado da existência

- a) Existe reta e numa reta, bem como fora dela, há infinitos pontos.
- b) Existe plano e num plano, bem como fora dele, há infinitos pontos.

#### 1.1.4 Postulado da determinação

- a) Dois pontos distintos determinam uma única reta que passa por eles.
- b) Três pontos não colineares<sup>[2](#page-31-0)</sup> determinam um único plano que passa por eles.

#### 1.1.5 Postulado da Inclusão

Se uma reta tem dois pontos distintos num plano, então ela está contida no plano.

#### 1.1.6 Retas concorrentes

*Definição* - Duas retas são concorrentes se, e somente se, elas têm um único ponto comum.

<sup>2</sup> Pontos que estão alinhados

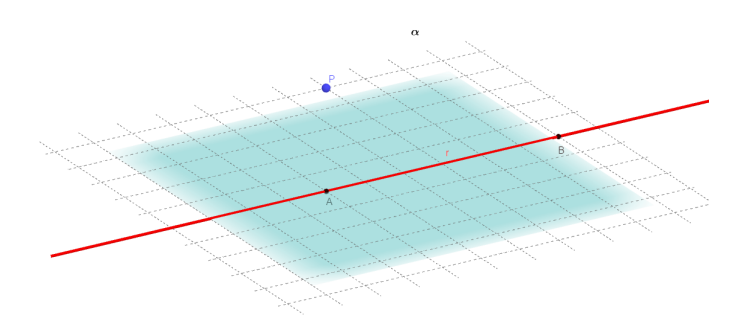

Figura 1.1 – Modelo matemático - Plano por uma reta e um ponto fora dela.

#### 1.1.7 Retas paralelas

*Definição* - Duas retas são paralelas se, e somente se, ou são coincidentes ou são coplanares<sup>[3](#page-32-0)</sup> e não têm ponto comum.

### 1.2 Determinação de plano

Existem quatro modos de determinar planos.

1º modo: por três pontos não colineares.

2 <sup>o</sup> modo: por uma reta e um ponto fora dela.

 $3^{\circ}$  modo: por duas retas concorrentes.

4 <sup>o</sup> modo: por duas retas paralelas distintas.

O primeiro modo é postulado e os demais são os três teoremas que seguem.

**Teorema 1.1** *Se uma reta e um ponto são tais que o ponto não pertence à reta, então eles determinam um único plano que os contém.*

#### *Demonstração*

Sendo um problema de existência e unicidade, dividimos a demonstração nestas duas partes.

1 <sup>a</sup> parte: Existência

a) Construção: Veja na Figura [1.1](#page-32-0) um esboço do Teorema.

Tomamos em *r* dois pontos distintos, A e B, conforme na Figura [1.1.](#page-32-0)

Os pontos A, B e P, não sendo colineares  $(A, B \in r \in P \notin r)$ , determinam um plano  $\alpha$ .

b) Prova de que  $\alpha$  é o plano de r e P.

<sup>3</sup> Estão no mesmo plano.

 $\alpha = (A, B, P) \Rightarrow P \in \alpha$  $\alpha = (A, B, P)$  $A \neq B; A, B \in r \Rightarrow r \subset \alpha$ 

Logo, existe pelo menos o plano  $\alpha$  construído por r e P. Indicaremos por:

$$
\alpha = (r, P). \tag{1}
$$

2 <sup>a</sup> parte: Unicidade

Provemos que  $\alpha$  é o único plano determinado por r e P.

Se existissem  $\alpha$  e  $\alpha^{'}$  por r e P, teríamos:

 $(\alpha = (r, P); A, B \in r) \Rightarrow \alpha = (A, B, P)$ 

$$
(\alpha' = (r, P); A, B \in r) \Rightarrow \alpha' = (A, B, P)
$$

O que podemos concluir que:  $\alpha = \alpha'$ 

Logo, não existe mais que um plano  $(r, P)$ . (2)

Conclusão: ((1) e (2)):  $\exists \alpha \mid P \in \alpha \text{ e } r \subset \alpha$ 

<span id="page-30-0"></span>**Teorema 1.2** *Se duas retas são concorrentes, então elas determinam um único plano que as contém.*

#### *Demonstração*

- 1 <sup>a</sup> Parte: Existência
- a) Construção:

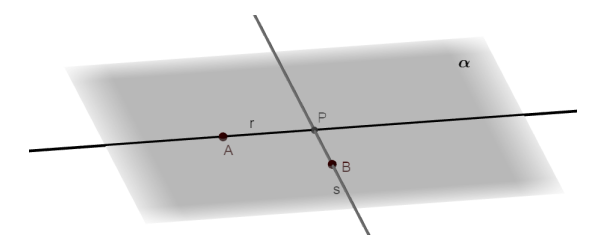

Figura 1.2 – Modelo matemático - Duas retas concorrentes determinam um único plano.

Suponhamos, sem perda de generalidade, que as retas r e s são concorrentes no ponto P.

Tomamos um ponto A em r e um ponto B em s, ambos distintos de P. Veja a Figura [1.2.](#page-34-0) Os pontos A, B e P, não sendo colineares  $(A, P \in r \in B \notin r)$ , determinam um plano  $\alpha$ .

b) Prova de que  $\alpha$  é o plano de r e s.

$$
(\alpha = (A, B, P); A, P \in r; A \neq P \Rightarrow r \subset \alpha)
$$

 $(\alpha = (A, B, P); B, P \in \mathcal{S}; B \neq P \Rightarrow s \subset \alpha)$ 

Logo, existe pelo menos o plano  $\alpha$  construído, passando por r e s. Indicaremos por:

$$
\alpha = (r, s). \qquad (1)
$$

2 <sup>a</sup> Parte: Unicidade

Se existissem  $\alpha$  e  $\alpha^{'}$ , por r e s concorrentes, teríamos:

 $(\alpha = (r,s); A, P \in r; B \in s) \Rightarrow \alpha = (A, B, P)$  $(\alpha' = (r,s); A, P \in r; B \in s) \Rightarrow \alpha' = (A', B', P)$ 

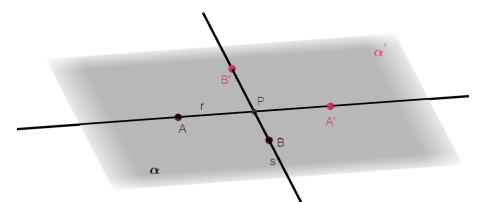

Figura 1.3 – Modelo matemático. Plano determinado.

<span id="page-31-0"></span>Logo, não existe mais que um plano  $(r, s)$ . (2) Conclusão:  $((1) e (2))$ :  $\exists \alpha / r \subset \alpha e s \subset \alpha$ 

**Teorema 1.3** *Se duas retas são paralelas entre si e distintas, então elas determinam um único plano que as contém.*

#### *Demonstração*

1 <sup>a</sup> Parte: Existência

A existência do plano  $\alpha = (\mathbf{r}, \mathbf{s})$  é consequência da definição de retas paralelas (ou da existência dessas retas), pois:

 $(r//s, r \neq s) \Rightarrow (\exists \alpha \mid r \subset \alpha, s \subset \alpha \in r \cap s = \emptyset)$ 

Logo, existe pelo menos o plano  $\alpha$  (da definição), passando por r e s. (1)

2 <sup>a</sup> Parte: Unicidade

Vamos Supor que por r e s passam dois planos  $\alpha$  e  $\alpha^{'}$  e provemos que eles coincidem.

Se existissem  $\alpha$  e  $\alpha^{'}$ , por r e s paralelas e distintas, tomando-se A e B distintos em r e P em s, teríamos:

$$
(\alpha = (r,s); A, B \in r; P \in s) \Rightarrow \alpha = (A, B, P)
$$

$$
\Rightarrow \alpha = \alpha'
$$

$$
(\alpha' = (r,s); A, B \in r; P \in s) \Rightarrow \alpha' = (A, B, P)
$$

Logo, não existe mais que um plano (r, s). (2)

Conclusão:  $((1) e (2))$ :  $\exists | \alpha | r \subset \alpha e s \subset \alpha$ 

#### 1.3 Posições das retas

#### 1.3.1 Retas reversas

*Definição* - Duas retas são chamadas retas reversos se, e somente se, não existe plano que as contenha.

Veja que na Figura [1.4](#page-36-0) temos duas retas r e s, que são reversas.

<span id="page-32-0"></span>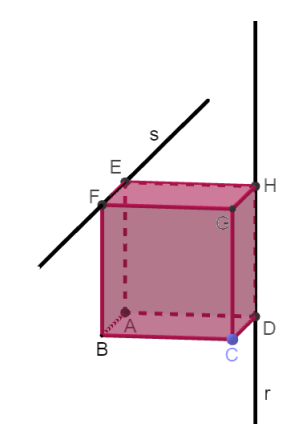

Figura 1.4 – As retas  $r$  e  $s$  são reversas.

Observe que na imagem acima, r reversa com s, não existe plano (r, s) e r ∩ s =  $\emptyset$ 

#### 1.3.2 Quadrilátero reverso

*Definição* - Um quadrilátero é chamado quadrilátero reverso se, e somente se, não existe plano contendo seus quatro vértices.

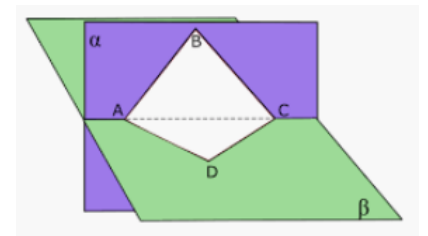

Figura 1.5 – Quadrilátero Reverso.

Fonte: https://www.google.com.br/quadrilaterosreversos

Na figura [1.5](#page-36-0) temos que  $\alpha = (A, B, C)$  e D  $\notin \alpha$  então ABCD é um quadrilátero reverso.

#### *Observação*

Chamamos *figura* a todo conjunto de pontos. Uma figura é plana quando seus pontos pertencem a um mesmo plano, e os pontos são ditos coplanares; caso contrário, a figura é chamada *figura reversa* e os pontos, não coplanares.

Até aqui fizemos um resumo sobre Geometria Plana. A partir desse pontos daremos uma atenção maior para a Geometria Espacial ou Geometria Tri - dimensional (3 D).

A Geometria Espacial está presente de várias formas no nosso dia - a - dia, por exemplo: Uma bola de futebol, uma caixa de leite, uma caixa de entrega de supermercado, ou até mesmo nos armários presentes nas nossas residências etc.

Na Geometria espacial as formas são chamadas de sólidos geométricos. Veja na Figura [1.6](#page-37-0) alguns exemplos:

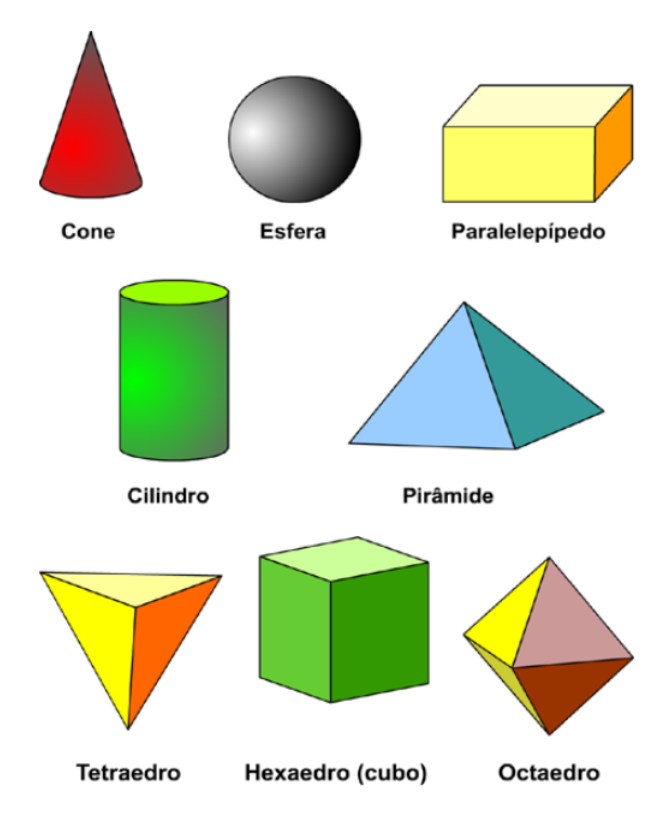

Figura 1.6 – Exemplos de sólidos geométricos Fonte: https://www.aedonamaria.pt/geometria/

### 1.4 Classificação dos sólidos geométricos

Os sólidos geométricos podem se dividir em dois tipos:

#### 1.4.1 Poliedros

Ao analisarmos a palavra poliedro, que vem do grego "poly", que significa muitos ou vários e "edro", que significa face, ou seja, muitas faces, já damos uma ideia da definição do nosso objeto de estudo.

Segundo Lima e Carvalho (2006): "Poliedro é uma reunião de um número finito de polígonos planos chamados faces" onde:

<span id="page-34-0"></span>a) Cada lado de um desses polígonos é também lado de um, e apenas um outro polígono.

b) A interseção de duas faces quaisquer ou é um lado comum, ou é um vértice, ou é vazia.

Cada lado de um polígono, comum a exatamente duas faces, é chamado uma aresta do poliedro e cada vértice de uma face é um vértice do poliedro.

c) É sempre possível ir de um ponto de uma face a um ponto de qualquer outra, sem passar por nenhum vértice (ou seja, cruzando apenas arestas).

Todo poliedro (no sentido da definição acima), limita uma região do espaço chamada de interior desse poliedro.

Aqui, polígono plano está significando o polígono e a região poligonal (região interna do polígono).

Para o nosso estudo será utilizada a seguinte definição de poliedro:

Cada poliedro é formado pela reunião de um número finito de regiões poligonais planas chamadas faces e a região do espaço limitada por elas. Cada lado de uma dessas regiões poligonais é também lado de uma outra única região poligonal. A interseção de duas faces quaisquer ou é um lado comum, ou é um vértice, ou é vazia. Cada lado de uma região poligonal, comum a exatamente duas faces, é chamado aresta do poliedro. E cada vértice de uma face é um vértice do poliedro. (DANTE, 2012, pag. 206)

Na figura [1.8](#page-39-0) temos: 8 vértices, 6 faces e 12 arestas.

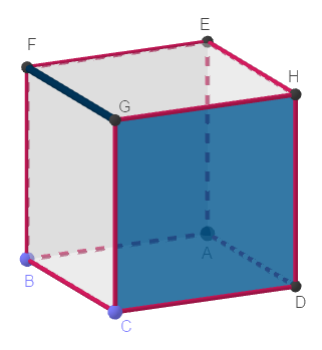

Figura 1.7 – Exemplo de um poliedro

<span id="page-35-0"></span>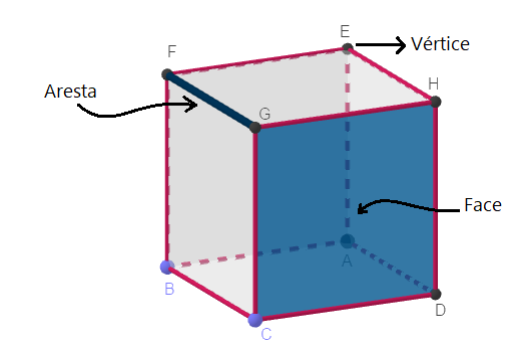

Figura 1.8 – Arestas, Faces e vértices de um poliedro

#### 1.4.2 Corpos redondos

Os corpos redondos são os sólidos que tem superfícies curvas, como o cilindro, o cone e a esfera. A sua principal característica é o fato de não apresentarem faces laterais.

Veja na Figura [1.9](#page-39-0) temos os três exemplos de corpos redondos:

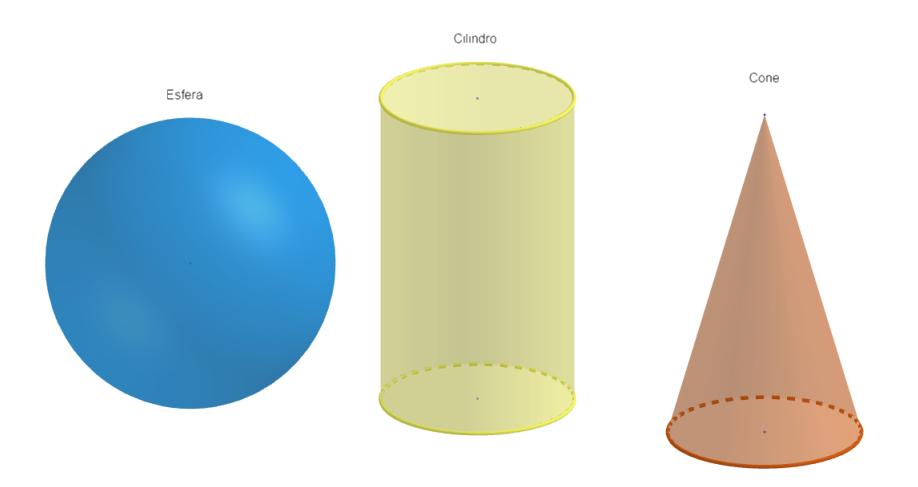

Figura 1.9 – Corpos redondos

## 1.5 Nomenclatura

O nome de um poliedro se dá de acordo com o número de faces que ele possui: Veja na Tabela [1.1](#page-40-0) os nomes dos poliedros mais comuns.
| Número de faces | Nome                                                     |  |  |
|-----------------|----------------------------------------------------------|--|--|
| 4               | Tetraedro                                                |  |  |
| 5               | Pentaedro                                                |  |  |
| 6               | Hexaedro                                                 |  |  |
| 7               | Heptaedro                                                |  |  |
| 8               | Octaedro                                                 |  |  |
| 9               | Eneaedro                                                 |  |  |
| 10              | Decaedro                                                 |  |  |
| 11              | Undecaedro<br>Dodecaedro<br>Tridecaedro<br>Tetradecaedro |  |  |
| 12              |                                                          |  |  |
| 13              |                                                          |  |  |
| 14              |                                                          |  |  |
| 15              | Pentadecaedro                                            |  |  |
| 16              | Hexadecaedro                                             |  |  |
| 17              | Heptadecaedro                                            |  |  |
| 18              | Octadecaedro                                             |  |  |
| 19              | Eneadecaedro                                             |  |  |
| 20              | Icosaedro                                                |  |  |

Tabela 1.1 – Principais poliedros

A tabela acima nos mostra os nomes dos poliedros mais comuns e frequentemente usados no Ensino Médio e também cotidiano das pessoas.

## 1.6 Poliedros Convexos ou não convexos

De acordo com Dolce e Pompeo (1995) "superfície poliédrica limitada convexa é a reunião de um número finito de polígonos planos e convexos (ou regiões poligonais convexas)", tais que:

a) dois polígonos não estão num mesmo plano;

b) cada lado de polígono não está em mais que dois polígonos;

c) havendo lados de polígonos. que estão em um só polígono, eles devem formar uma única poligonal fechada, plana ou não, chamada contorno;

d) o plano de cada polígono deixa os demais num mesmo semi-espaço (condição de convexidade).

As superfícies poliédricas limitadas convexas que têm contorno são chamadas abertas. As que não têm contorno são chamadas fechadas.

Elementos: uma superfície poliédrica limitada convexa tem:

*faces*: são os polígonos;

*arestas*: são os lados dos polígonos;

*vértices*: são os vértices dos polígonos;

*ângulos*: são os ângulos dos polígonos

*Poliedro Convexo* - Consideremos um número finito  $n(n \geq 4)$  de polígonos planos convexos (ou regiões poligonais convexas) tais que:

a) dois polígonos não estão num mesmo plano;

b) cada lado de polígono é comum a dois e somente dois polígonos;

c) o plano de cada polígono deixa os demais polígonos num mesmo semiespaço.

Nessas condições, ficam determinados n semi- espaços, cada um dos quais tem origem no plano de um polígono e contém os restantes. A interseção desses semi-espaços é chamado poliedro convexo.

Um poliedro convexo possui: faces, que são os polígonos convexos; arestas, que são os lados dos polígonos e vértices, que são os vértices dos polígonos. A reunião das faces é a superfície do poliedro. Veja na Figura [1.10](#page-41-0) à esquerda temos um poliedro convexo e à direita um exemplo de poliedro não - convexo ou côncavo.

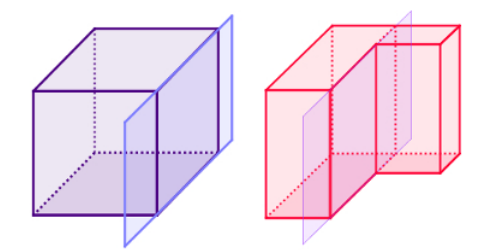

Figura 1.10 – Exemplo de poliedro convexo e côncavo Fonte: https://brasilescola.uol.com.br/o-que-e/matematica/o-que-e-poliedro.htm

## 1.7 A Relação de Euler

A famosa fórmula ou relação de Euler<sup>[4](#page-41-0)</sup>  $V + F = A + 2$  é muito útil dentro da Geometria Espacial. Para todo poliedro convexo, ou para a sua superfície, vale a relação: O número de vértices somados ao número de faces é sempre igual ao número de arestas somadas com 2.

#### *Demonstração:*

a) Por indução finita referente ao número de faces, vamos provar, em caráter preliminar, que, para uma superfície poliédrica limitada convexa aberta, vale a relação:  $V_a - A_a + F_a = 1$ 

em que:

 $\overline{4}$  Leonhard Euler (1707-1783) nasceu na Basileia, Suíça, no dia 15 de abril de 1707.

 $V_a$  é o número de vértices,

 $A_a$  é o número de arestas e

 $F_a$  é o número de faces

da superfície poliédrica limitada aberta.

1) Para  $F_a = 1$ , é evidente, nesse caso que a superfície se reduz a um polígono plano convexo de n lados e, então  $V_a = n$ ,  $A_a = n$  temos:

 $V_a - A_a + F_a = n - n + 1 = 1 \Rightarrow V_a - A_a + F_a = 1$ 

Assim, a igualdade está verificada para  $F_a = 1$ .

2) Admitindo que a relação vale para uma superfície de F' faces (que possui V' vértices e A' arestas), vamos provar que também vale para uma superfície de  $F' + 1$  faces (que possui  $F' + 1 = F_a$  faces,  $V_a$  vértices e  $A_a$  arestas).

Por hipótese, para a superfície de F' faces, A' arestas e V' vértices vale:

$$
V'-A'+F'=1
$$

Acrescentando a essa superfície (que é aberta) uma face de *p* arestas (lados) e considerando que *q* dessas arestas (lados) coincidem com arestas já existentes, obtemos uma nova superfície com  $F_a$  faces,  $A_a$  arestas e  $V_a$  vértices tais que:

 $F_a = F' + 1$ 

 $A_a = A' + p - q$  (q arestas coincidiram)

 $V_a = V' + p - (q + 1)$  (q arestas coincidindo, q + 1 vértices coincidem)

Formando a expressão  $V_a - A_a + F_a = 1$  e substituindo os valores acima, temos:

$$
V_a - A_a + F_a = V' + p - (q + 1) - (A' + p - q) + (F' + 1) = V' + p - q - 1 - A' - p + q + F' + 1 = V' - A' + F'
$$

Portanto,  $V_a - A_a + F_a = V' - A' + F'$ e fica provado que a expressão não se altera quando acrescentamos (ou retiramos) uma face da superfície.

Como temos por hipótese que  $V' - A' + F' = 1$ , segue - se que  $V_a - A_a + F_a = 1$ . O que prova a relação preliminar.

b) Tomemos a superfície de qualquer poliedro convexo ou qualquer superfície poliédrica limitada convexa fechada (com V vértices, A arestas e F faces) e dela retiremos uma face. Ficamos, então, com uma superfície aberta ( $V_a$  vértices,  $A_a$  arestas e  $F_a$  faces) para a qual vale a relação:  $V_a - A_a + F_a = 1$ 

Como  $V_a = V$ ;  $A_a = A e F_a = F - 1$ , vem V - A + (F - 1)= 1, ou seja:

$$
V - A + F = 2
$$

#### **Poliedros Eulerianos**

Os poliedros para os quais é válida a relação de Euler são chamados poliedros eulerianos.

#### **Observação**:

Todo poliedro convexo é euleriano, mas nem todo poliedro euleriano é convexo.

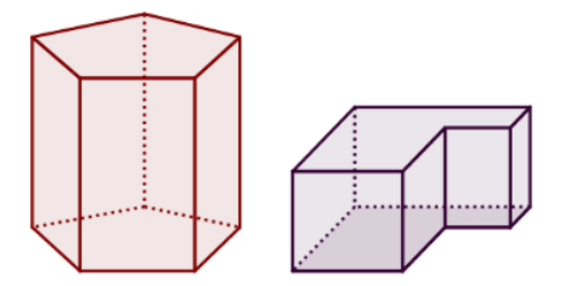

Figura 1.11 – Exemplos de poliedros eulerianos

Fonte: https://mundoeducacao.bol.uol.com.br/matematica/classificacao-poliedros.htm

Repare que na Figura [1.11](#page-43-0) temos dois poliedros cuja a relação de Euler é verificada, porém apenas o da esquerda é convexo.

## 1.8 Poliedros Regulares ou Poliedros de Platão

Um poliedro é chamado poliedro de Platão<sup>[5](#page-43-0)</sup> se, e somente se, satisfaz as três seguintes condições:

- 1 a ) todas as faces têm o mesmo número (n) de arestas.
- 2 a ) todos os ângulos poliédricos têm o mesmo número (m) de arestas.
- $3<sup>a</sup>$ ) vale a relação de Euler (V A + F = 2). (DOLCE; POMPEO, 1995)

*Propriedade*

Existem cinco, e somente cinco, classes de poliedros de Platão.

#### *Demonstração*

Usando as condições que devem ser verificadas por um poliedro de Platão, temos:

a) cada uma das F faces tem n arestas  $(n \geq 3)$ , e como cada aresta está em duas faces:

<sup>5</sup> (427-347 a.C.) foi um filósofo grego da antiguidade, considerado um dos principais pensadores da história da filosofia. Era discípulo do filósofo Sócrates. Sua filosofia é baseada na teoria de que o mundo que percebemos com nossos sentidos é um mundo ilusório, confuso.

$$
n \cdot F = 2A \Rightarrow F = \frac{2A}{n}.
$$

(1)

b) cada um dos *V* ângulos poliédricos tem m arestas  $(m \geq 3)$ , e como cada aresta contém dois vértices:

$$
m \cdot V = 2A \Rightarrow V = \frac{2A}{m}.
$$
  
(2)  
(2)  

$$
V - A + F = 2
$$

Substituindo (1) e (2) em (3) e depois dividindo por 2A, obtemos:

$$
\frac{2A}{m} - A + \frac{2A}{n} = 2 \Rightarrow \frac{1}{m} - \frac{1}{2} + \frac{1}{n} = \frac{1}{A}
$$
\n(4)

Sabemos que  $n\geq 3$  e  $m\geq 3$  . Notemos, porém, que se m e n fossem simultaneamente maiores que 3 teríamos:

$$
m > 3 \Rightarrow m \ge 4 \Rightarrow \frac{1}{m} \le \frac{1}{4}
$$
  
\n
$$
n > 3 \Rightarrow n \ge 4 \Rightarrow \frac{1}{n} \le \frac{1}{4}
$$
  
\n
$$
\frac{1}{m} + \frac{1}{n} \ge \frac{1}{2} \Rightarrow \frac{1}{m} - \frac{1}{2} + \frac{1}{n} \ge 0
$$
o que contraria a igualdade (4), pois A é um  
\nero positivo

número positivo.

Concluímos então que, nos poliedros de Platão, m = 3 ou n = 3 (isto significa que um poliedro de Platão possui, obrigatoriamente, triedro ou triângulo):

 $1^{\circ}$ ) Para m = 3 (supondo que tem triedro).

 $Em(4)$  vem:

1  $\overline{n}$  $-\frac{1}{c}$ 6 = 1  $\boldsymbol{A}$  $\Rightarrow \frac{1}{1}$  $\overline{n}$ *>* 1 6  $\Rightarrow$  *n*  $<$  6

Então,  $n = 3$  ou  $n = 4$  ou  $n = 5$  (respectivamente faces triangulares ou quadrangulares ou pentagonais).

 $2^{\circ}$ ) Para n = 3 (supondo que tem triângulo).

Em (4):

<span id="page-41-0"></span>
$$
\frac{1}{m}-\frac{1}{6}=\frac{1}{A}\Rightarrow \frac{1}{m}>\frac{1}{6}\Rightarrow m<6
$$

Resumindo os resultados encontrados no 1<sup>o</sup> e no 2<sup>o</sup>; concluímos que os poliedros de Platão são determinados pelos pares (m, n) da Tabela [1.2](#page-45-0) logo abaixo, sendo, portanto, cinco, e somente cinco, as classes de poliedros de Platão.

| m | $\mathbf n$    |  |  |
|---|----------------|--|--|
| 3 | $\overline{3}$ |  |  |
| 3 | 4              |  |  |
| 3 | 5              |  |  |
| 4 | 3              |  |  |
| 5 | 3              |  |  |

Tabela 1.2 – Existem apenas 5 poliedros de Platão.

A título de curiosidade a Tabel[a1.3](#page-45-0) mostra quais são esses cinco Poliedros de Platão.

| Poliedros de Platão |
|---------------------|
| Tetraedro $(T)$     |
| Hexaedro(H)         |
| Octaedro $(O)$      |
| Dodecaedro $(D)$    |
| Icosaedro $(I)$     |

Tabela 1.3 – Poliedros de Platão.

# 1.9 Planificação

Muitas vezes faz - se necessário ter uma visão plana de como seria um objeto tridimensional, e esse processo chama - se planificação. Um bom exemplo é o globo terrestre que planificado nos fornece o mapa mundi.

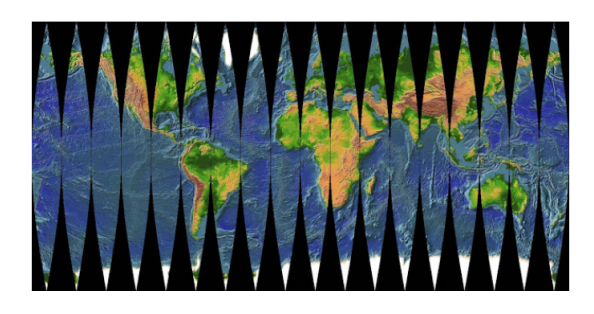

Figura 1.12 – Mapa Mundi

Para auxiliar a visualização de alguns conceitos dentro da Geometria Espacial é importante que o professor consiga reproduzir em duas dimensões (planificar) os conceitos e abstrações em três dimensões. A seguir daremos uma ideia que poderá facilitar a compreensão por parte dos alunos.

O GeoGebra sendo um software dinâmico nos permite fazer uma animação na planificação do sólido geométrico construído. Por exemplo, constrói-se um cubo qualquer e usando a ferramenta ou comando *Planificação* como na Figura [1.13](#page-46-0) teremos o processo iniciado. Ou seja, inicia-se a planificação do cubo construído.

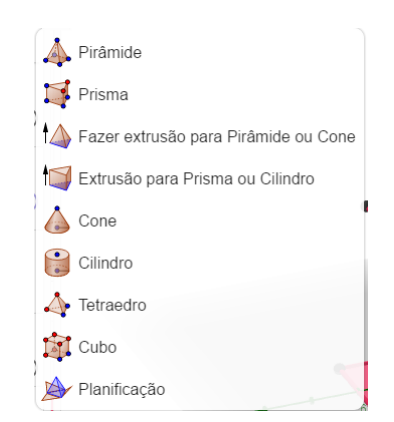

Figura 1.13 – Comando para planificação

Nos exemplos que se seguem, temos o seguinte: Na Figura [1.14](#page-47-0) repare que na janela algébrica abriu um *Controle Deslizante* b que tem um intervalo que vai de 0 a 1. Ou seja, no caso para  $b = 0$  o cubo ainda não foi planificado. Na Figura [1.15](#page-47-0) ( $b = 0.5$ ) o processo de planificação do cubo já está na metade; e por fim na Figura [1.16](#page-48-0) temos a planificação total do cubo ( $b = 1$ ).

<span id="page-43-0"></span>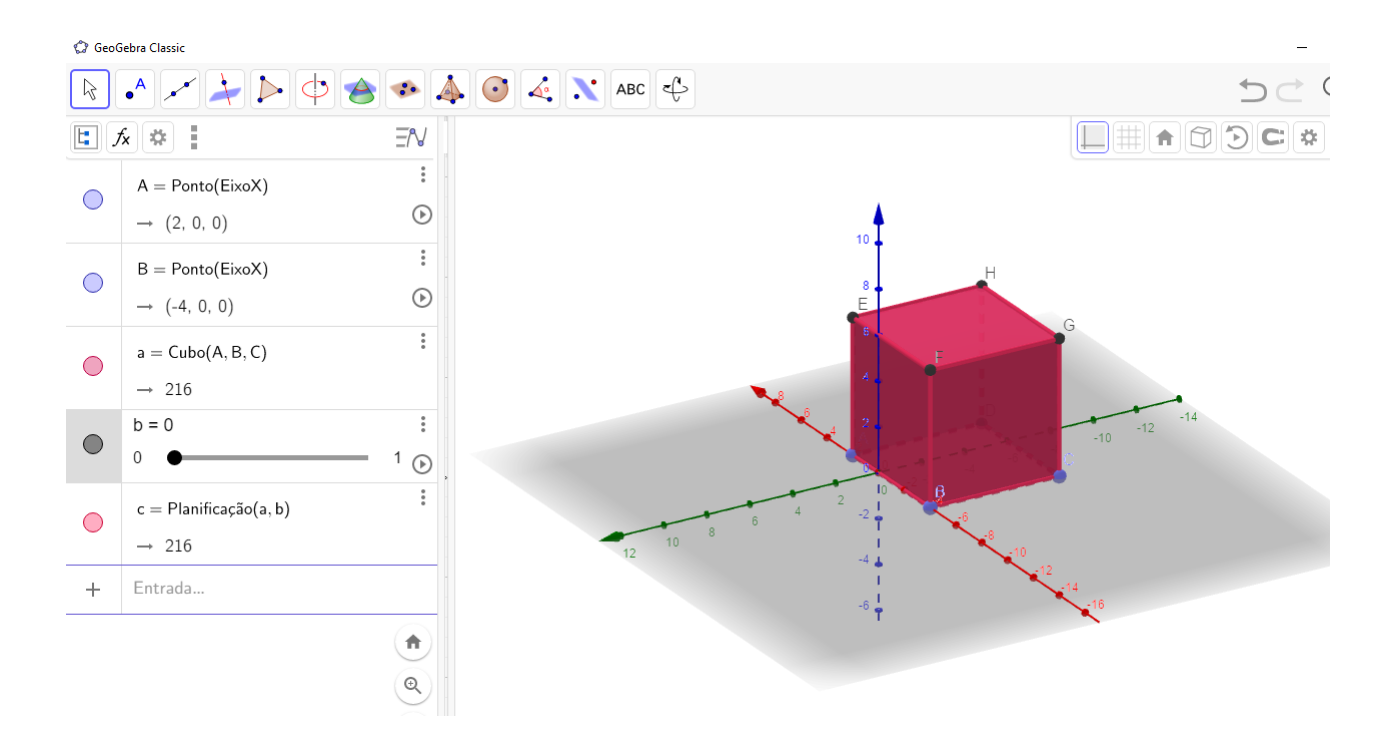

Figura 1.14 – Cubo construído

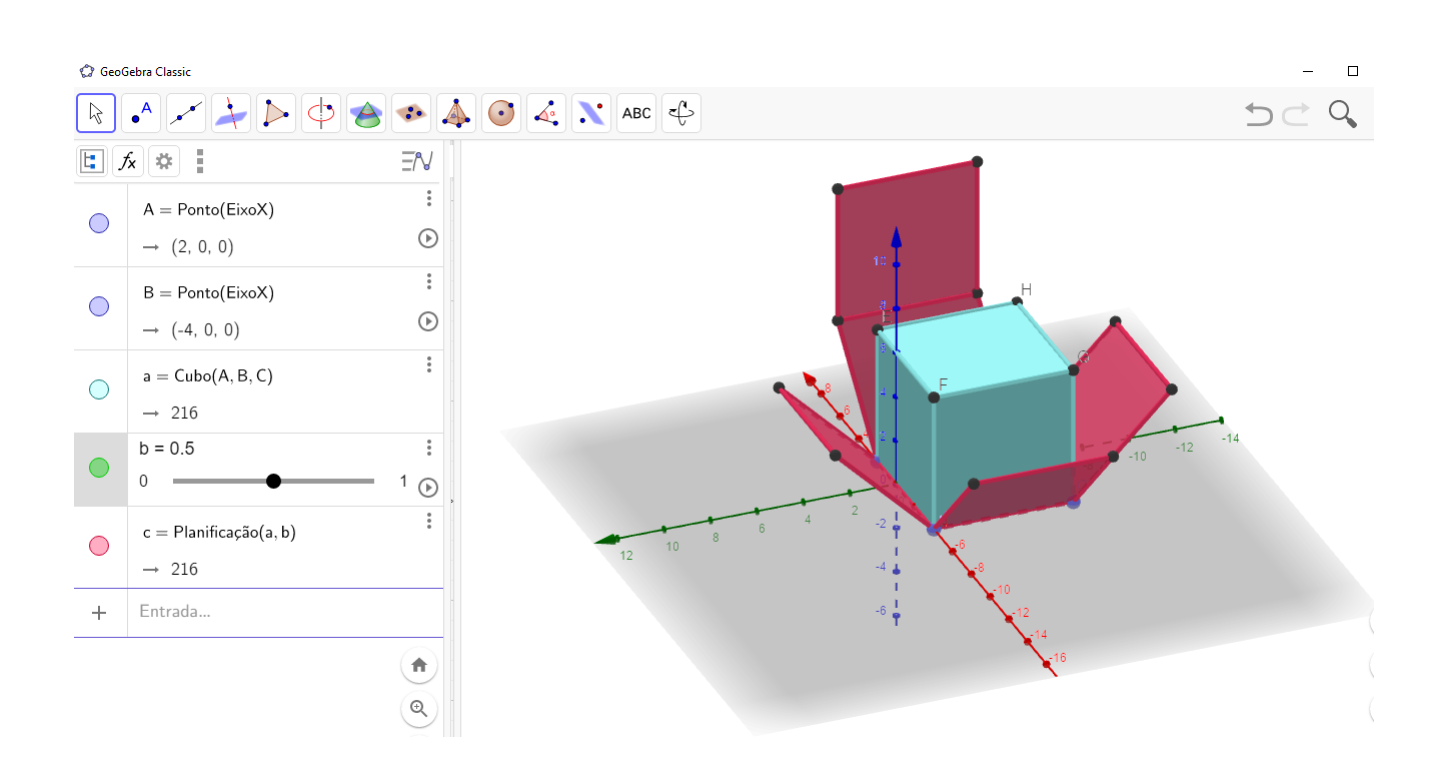

Figura 1.15 – Cubo sendo planificado

|            | <b>C</b> GeoGebra Classic                                                      |                       |  |  |                 |        | $\Box$  |
|------------|--------------------------------------------------------------------------------|-----------------------|--|--|-----------------|--------|---------|
| $\beta$    |                                                                                |                       |  |  |                 |        | Q<br>コご |
|            | $\boxed{\Xi}$ $\boxed{\star}$ $\boxed{\ddot{\approx}}$ $\boxed{\ddot{\equiv}}$ | $\equiv \approx$      |  |  |                 |        |         |
| $\bigcirc$ | $A = Ponto(EixoX)$                                                             | $\vdots$              |  |  |                 |        |         |
|            | $\rightarrow$ (2, 0, 0)                                                        | $\odot$               |  |  |                 | 10     |         |
| $\bigcirc$ | $B =$ Ponto(EixoX)                                                             | $\vdots$              |  |  |                 |        | н       |
|            | $\rightarrow$ (-4, 0, 0)                                                       | $\odot$               |  |  |                 |        |         |
| $\bigcirc$ | $a = Cubo(A, B, C)$                                                            | $\ddot{\cdot}$        |  |  |                 |        | G       |
|            | $\rightarrow$ 216                                                              |                       |  |  |                 |        |         |
|            | $b = 1$                                                                        | $\ddot{\ddot{}}$      |  |  |                 |        | $-14$   |
|            |                                                                                | $1$ $\odot$           |  |  |                 |        |         |
| $\bigcirc$ | $c =$ Planificação(a, b)                                                       | $\ddot{\dot{}}$       |  |  |                 | $10\,$ |         |
|            | $\rightarrow$ 216                                                              |                       |  |  | 12 <sup>7</sup> |        |         |
| $+$        | Entrada                                                                        |                       |  |  |                 |        |         |
|            |                                                                                | 青                     |  |  |                 |        |         |
|            |                                                                                | $\mathbin{\mathbb Q}$ |  |  |                 |        |         |
|            |                                                                                |                       |  |  |                 |        |         |

Figura 1.16 – Cubo planificado

# <span id="page-46-0"></span>2 Os desafios no ensino de Geometria

A Geometria apresenta-se de várias formas no dia a dia das pessoas, pode ser um brinquedo de uma criança, uma embalagem no supermercado ou uma bola de futebol, etc. A Geometria nos cerca e por isso o domínio desses entes geométricos é de suma importância para melhor nos relacionarmos com esse meio e consequentemente contribuindo para o desenvolvimento da capacidade de abstrair e generalizar.

> Por meio da exploração das formas geométricas, o aluno desenvolve a percepção do mundo em que está inserido, descreve-o, representa-o e aprende a localizar-se nele. O trabalho com as noções geométricas deve instigar os educandos a serem observadores, a perceberem semelhanças e diferenças e a identificarem regularidades. (CLEMENTE; BEDIM; RODRIGUES, 2015)

Nesse contexto, ensinar Geometria na Educação Básica assume um papel de suma importância e portanto o professor precisa dar uma atenção maior nessa questão.

Depois de mais de 15 anos atuando na educação básica de escolas públicas pude perceber que infelizmente, ao se iniciar o planejamento anual proposto pela Secretaria de Educação, muitos colegas (professores de matemática) pediam para que deixássemos o conteúdo de Geometria mais para o final do ano e mais grave ainda é que o tempo destinado ao ensino desse conteúdo era sem dúvidas insuficiente. O que na prática realmente acontecia era o óbvio; pois raramente o planejamento poderia ser contemplado na sua íntegra e consequentemente a Geometria ficava de lado. Mas por que os professores fazem isso? A resposta a essa pergunta é um tanto quanto perigosa, visto que a apresentação do conteúdo de Geometria apenas usando o quadro e giz não é tarefa fácil. Para se ter uma solução para esse problema sugere-se o uso do *Software GeoGebra* nas aulas, principalmente assuntos inerentes à Geometria.

O exposto acima nos retrata uma triste realidade, mesmo que não se aplica a todos os casos mas alguém será de alguma forma prejudicado pelo fato de não ter visto (no momento certo ou em momento algum) o conteúdo de Geometria.

Ainda é possível encontrar na prática, mesmo nos dias atuais, o fato de que alguns professores "tentam" deixar para o fim do ano a introdução ao conteúdo de Geometria, ou até mesmo de se "fingir" que esse conteúdo pode ser largado e simplesmente não ensinado, pois é bem provável que o tempo poderá ser insuficiente. Para Crescenti (2008): "A Geometria tem enfrentado um abandono histórico em nossas aulas de Matemática", essa fala vem a corroborar com o exposto e consequentemente enriquece o fato de que realmente a abordagem aos conteúdos inerentes à Geometria vem sendo abandonados.

<span id="page-47-0"></span>Nas últimas décadas o estudo da geometria vem sendo defasado na maioria das escolas, não sendo explorado da maneira apropriada, sem os devidos estímulos ao desenvolvimento de atividades práticas com base nas metodologias aplicadas em sala, fato este preocupante, uma vez que é matéria indispensável para o desenvolvimento humano. O que se percebe é que os estudantes não conseguem perceber a importância que a mesma possui para a formação do cidadão, com isso, não consegue associar a Geometria com a realidade em que convive, restando ao professor com habilitação para o ensino médio, resolver esse impasse iniciado no ensino fundamental, de forma a criar mecanismos para superar as barreiras existentes no ensino e aprendizagem desse conteúdo.(LOBATO, 2019, Pág. 2)

O estudante de hoje em dia já nasceu conectado, domina como ninguém o uso da tecnologia. A aula tradicional já não o atrai tanto e segundo Lobato (2019): "O ensino baseado apenas nos livros didáticos não resulta em uma aprendizagem satisfatória, é necessário ir além, cabendo ao professor buscar maneiras de inovar e tornar o assunto atrativo aos alunos despertando, assim, interesse e facilitando a absorção do conteúdo."

> O ensino de geometria, em especial o de geometria espacial, requer algumas capacidades tais como autonomia, iniciativa, pensamento crítico, criatividade, percepção, visualização, construção, representação, concepção, etc. O desenvolvimento da geometria recorre à visualização, à percepção, à intuição e à representação para poder ser concretizado, desenvolvendo no indivíduo o pensamento espacial aliado ao raciocínio visual. (MENEGUZZI, 2012)

Acredita-se que o uso da tecnologia em sala de aula, através do computador (*softwares*) possa contribuir para uma melhor aprendizagem dos alunos. Essa afirmação pode soar um pouco precipitada, porém como os alunos já nasceram *conectados*. Ressaltase aqui a importância de se perceber os abismos sociais que encontramos no Brasil, apesar de existir inúmeros casos em que os alunos realmente têm acesso irrestrito à tecnologia, em outras situações temos também a possibilidade de nos deparar com escolas e ou estudantes (nas cidades mais periféricas desse país continental) onde falta o mínimo para se ter uma aula decente. Quando se fala em tecnologia na educação, podemos citar um quadro e giz por exemplo, só vai depender do contexto. Tecnologia assim é aquilo que direta ou indiretamente ajuda o professor de alguma forma a melhorar a sua prática.

> O uso de tecnologias educacionais liga-se à qualidade do ensino, claro que se utilizado com propostas bem planejadas e de acordo com as concepções filosóficas e educacionais. As Novas tecnologias permitem aplicabilidades pedagógicas inovadoras que podem contribuir para resultados diferenciados, bem como fortalece a justiça social, pela democratização do acesso ao ensino, permitindo pelo processo da comunicação tecnológica que todos se apropriem do conhecimento.(CHIOFI; OLIVEIRA, 2014)

<span id="page-48-0"></span>Portanto o uso dessas ferramentas tecnólogicas no cotidiano da sala de aula pode tornar a aula mais atrativa e consequentemente fazer com que os alunos tenham mais interesse em participar, tornando assim o processo ensino aprendizagem mais completo.

Um bom planejamento aliado a uma prática docente com enfoque no uso das tecnologias em sala de aula poderá fazer toda a diferença para os discentes no que tange a visualizar, abstrair e generalizar. A aprendizagem torna-se algo natural e até prazeroso, pois o aluno deixa de ser mero expectador e passa a fazer parte do processo.

> Utilizando na escolaridade a aplicação da Geometria nos diferentes campos da vida humana, pode ser possível ensinar os conteúdos dessa área do conhecimento de forma mais significativa para o aluno e não apenas apresentar-lhes um corpo teórico de axiomas, propriedades e teoremas distantes da realidade, embora aprender os aspectos teóricos e axiomáticos também seja importante. (CRESCENTI, 2005, Pág. 38)

As muitas formas que podem ser usadas no processo de ensinar Geometria esbarram em dois pontos que podem dificultar essa prática. O primeiro parte dos professores que deixam o assunto em segundo plano. Tal fato pode ocorrer devido às experiências de sala de aula, que demonstram as dificuldades por parte dos alunos em visualizar, abstrair e generalizar e as limitações que os recursos disponíveis para essas aulas não ajudam a superar isto. O segundo é a falta de motivação dos alunos, tendo uma aula tradicional, sem a perspectiva de se ter uma forma ágil (dinâmica) de observação dos problemas em questão. Tornando-se muito teórico e abstrato. Nesse sentido, a tecnologia devidamente usada é um link possível.

Finalmente temos bastante argumentação para justificar o fato de se usar tecnologia em sala de aula. Acredita-se que os pontos descritos acima reforçam uma possibilidade de ganho na aprendizagem por parte dos alunos a fim de trazê-los de forma mais efetiva para as aulas, principalmente no assunto Geometria.

# 3 GeoGebra

O GeoGebra é um *software* livre usado principalmente nas aulas de matemática, onde reúne em um só local Geometria, Álgebra e Cálculo. A versão mais atual e que será usada nesse trabalho será a 6.0.574. Está disponível para download no *site*[1](#page-54-0) https://geogebra.br.uptodown.com/windows. Foi idealizado e desenvolvido por Markus Hohenwarter [2](#page-54-0) Diretor do Instituto de Didática da Matemática. Como parte de sua educação universitária (Ciência da Computação Aplicada e Ensino de Matemática), ele desenvolveu o software de ensino de matemática GeoGebra, que recebeu vários prêmios de software na Europa e nos Estados Unidos (Tech Award). Hohenwarter lecionou em uma escola secundária e trabalhou em vários projetos de treinamento de professores na Áustria, Inglaterra e EUA. Após sua dissertação na Universidade de Salzburgo (2006), trabalhou na Florida Atlantic University e na Florida State University. Em 1 de fevereiro de 2010, tornou-se professor universitário no Instituto de Didática da Matemática da JKU Linz. Seu foco de pesquisa é o uso da tecnologia no ensino de matemática.(Fonte:www.geogebra.org/m/qpezbmdh - Data da visita 11/09/2019 às 14 h)

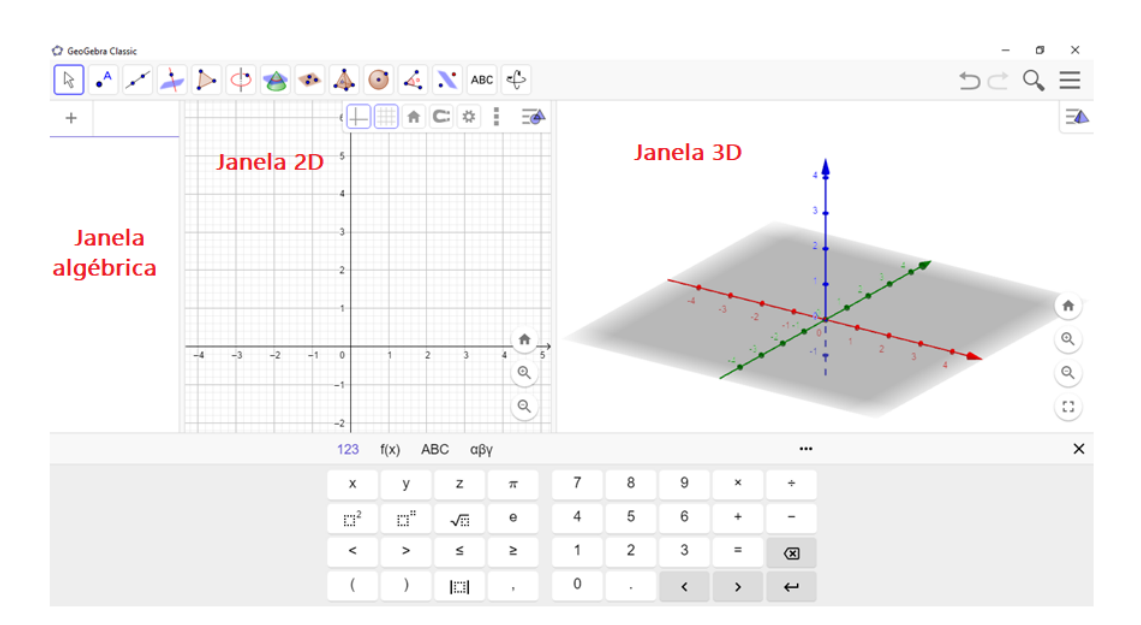

*Nota: Todas as Figuras sem fonte declarada são do próprio autor*

Figura 3.1 – Janela de visualização do GeoGebra

<sup>1</sup> A palavra está em destaque por ser oriunda da língua inglesa, porém foi adaptada ao português. Tradução = sítio

<sup>2</sup> Matemático austríaco e professor da Universidade Johannes Kepler.

De acordo com Mialich (2013): "O GeoGebra é capaz de lidar com variáveis para números, pontos vetores, derivar e integrar funções, assim é uma ótima ferramenta para auxiliar os professores nas mais diversas ramificações da matemática".

Oberve na Figura [3.2](#page-55-0) que o layout dos comandos é bem simples e fácil de usar.

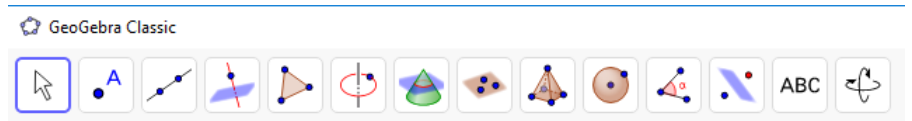

Figura 3.2 – Principais comandos na barra superior do GeoGebra

Na Figura [3.2](#page-55-0) os comandos são autoexplicativos, ou seja, ao se colocar o mouse em cima ou clicar pode-se visualizar a função desejada. Por exemplo, na Figura [3.3](#page-55-0) temos alguns comandos listados.

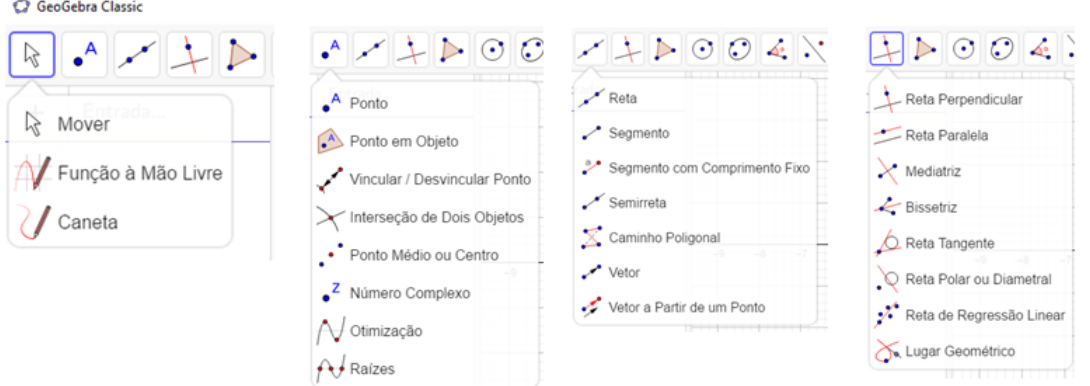

Figura 3.3 – Alguns comandos do GeoGebra 2D

Esses e outros comandos são inerentes à janela de visualização do GeoGebra 2D. Na Figura [3.4](#page-55-0) seguinte teremos um exemplo de um comando bastante útil do GeogGebra 3D, que trata da construção de alguns poliedros e as suas respectivas planificações.

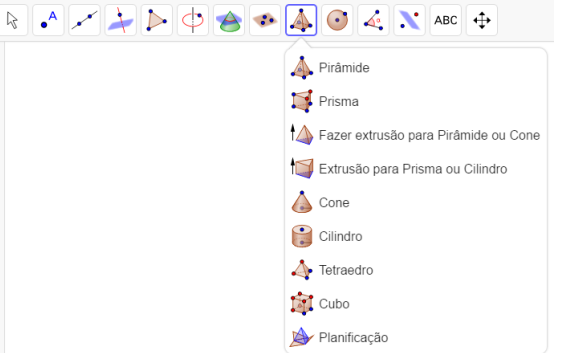

Figura 3.4 – Alguns comandos no GeoGebra 3D

A lista de softwares semelhantes ao GeoGebra é bastante extensa, cada um com a sua característica particular, porém o uso deste ou daquele vai da preferência pessoal.

Nesse trabalho daremos preferência ao GeoGebra por ser um Software Dinâmico, ou seja, além da janela de visualização 2D e 3D ele possui uma janela algébrica. É importante não se confundir a expressão Software Dinâmico com *Geometria Dinâmica*, pois esta última nos remete ao fato de que podemos alterar a construção feita e ver o efeito da alteração em tempo real. No caso do GeoGebra, a alteração também acontece na janela algébrica.

> O nome "Geometria Dinâmica" (GD) hoje é largamente utilizado para especificar a Geometria implementada em computador, a qual permite que objetos sejam movidos mantendo-se todos os vínculos estabelecidos inicialmente na construção. Este nome pode ser melhor entendido como oposição à geometria tradicional de régua e compasso, que é "estática", pois após o aprendiz realizar uma construção, se ele desejar analisá-la com alguns dos objetos em outra disposição terá que construir um novo desenho. (BRANDÃO; ISOTANI, 2003, Pág. 410)

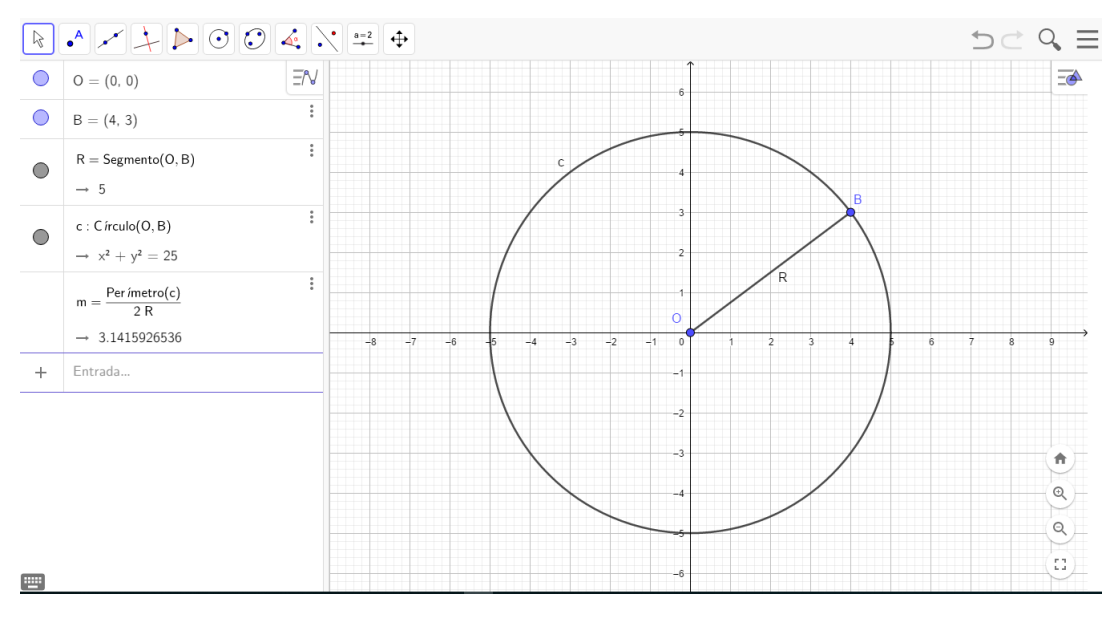

Para exemplificar vamos colocar uma circunferência c centrada na origem O.

Figura  $3.5$  – Circunferência centrada na origem e raio  $R = 5$ 

Observe na Figura [3.5](#page-56-0) que ao inserirmos os pontos  $O=(0,0)$  e  $B=(4,3)$  na janela algébrica, podemos fazer a partir daí muitas observações que de certa forma poderão auxiliar a visualização. Ao traçarmos a circunferência que tem como centro O e passa pelo ponto B, teremos o raio R e consequentemente na janela algébrica abre - se a equação dessa circunferência; a saber:  $x^2 + y^2 = 25$  (para o caso em que R = 5).

Sabe - se que o valor de  $\pi$  (Pi) é calculado divindo - se o comprimento C de uma circunferência pelo seu diâmetro. Note que nas Figuras [3.5](#page-56-0) e [3.6](#page-57-0) mesmo deslocando a posição do Ponto B, mudando o valor do raio R, a razão se mantém constante e igual.

Esse experimento é bem interessante de se fazer em sala de aula com a finalidade de mostrar de forma visual para os alunos percebam o fato da razão:  $\pi =$  $\mathcal{C}$  $2R$ sempre se mantém constanste. Ainda na Figura [3.5](#page-56-0) podemos perceber uma aproximação para o valor do  $\pi$  com 10 casas decimais.

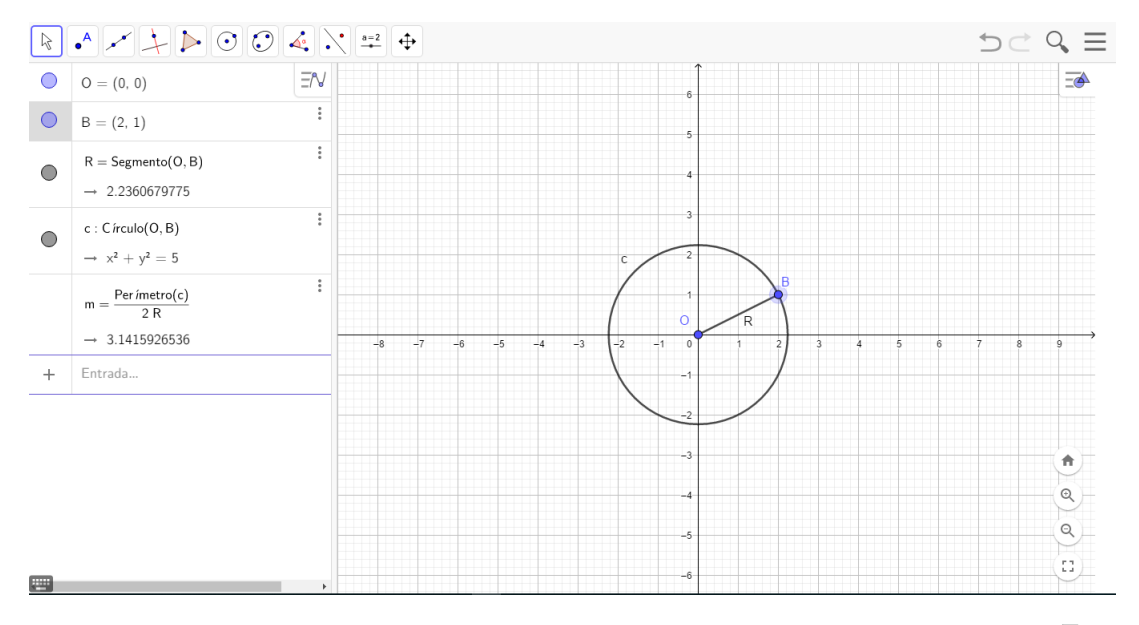

Figura 3.6 – Circunferência centrada na origem O e raio R =  $\sqrt{5}$ 

Outra função bastante interessante no GeoGebra é o comando *Controles Deslizantes*, que permite fazer uma melhor iteração com o software. Dentro de um intervalo pré estabelecido podemos criar uma *"animação"* em tempo real.

Na Figura [3.7](#page-58-0) na janela algébrica foi inserida a função  $y = a \cdot x + b$  e os dois intervalos para a e b criados através dos *Controles Deslizantes*. Repare ainda que os valores de a e b ficam oscilando (dentro dos seus respectivos intervalos) e a reta muda de posição de acordo com esses valores assumidos. Veja nas Figuras [3.7](#page-58-0) e [3.8](#page-58-0) dois possíveis valores para exemplificar.

<span id="page-54-0"></span>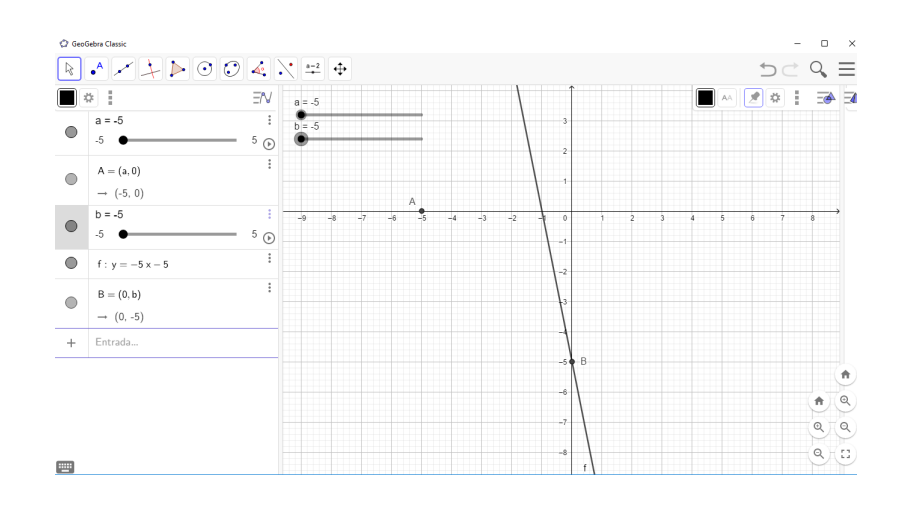

Figura 3.7 – Função do 1º grau  $y = a \cdot x + b$  para a = -5 e b = - 5

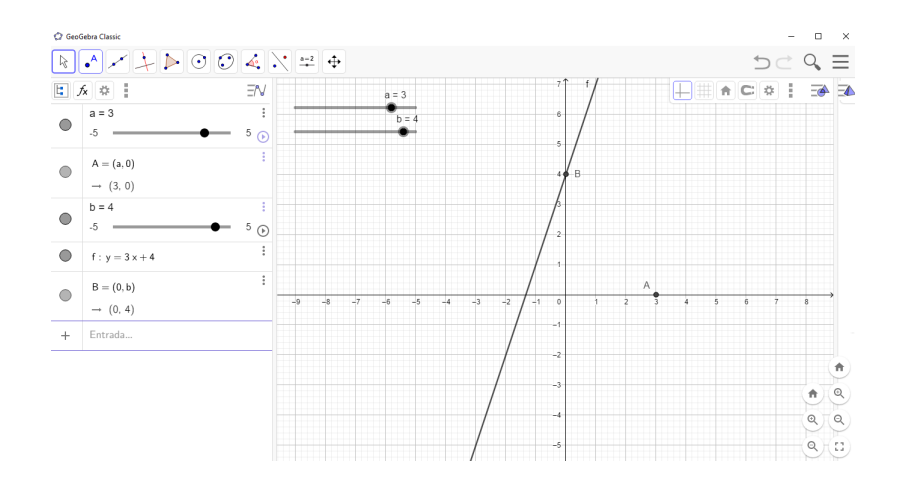

Figura 3.8 – Função do 1º grau  $y = a \cdot x + b$  para  $a = 3$  e  $b = 4$ 

# <span id="page-56-0"></span>4 As Novas Tecnologias e a Sala de Aula

É indiscutível que a tecnologia está cada vez mais presente no cotidiano da sala de aula. As famosas TIC's[1](#page-60-0) vêm cada vez mais fazer parte de todo o processo de ensino aprendizagem.

> É impossível ignorar as novas tecnologias da informação e da comunicação (TIC) que transformaram a sociedade e ainda estão a modificar os meios de comunicação, o ambiente de trabalho e o próprio pensamento humano. Nas últimas décadas, o recurso computacional passou a receber maior destaque na educação, não somente pela demanda da sociedade moderna, altamente tecnológica, mas também devido a seu potencial pedagógico.(JUNIOR; VENTURA; CALIXTO, 2014, Pág. 756)

E ainda complementa:

(...)determinados conceitos matemáticos podem ser compreendidos pela visualização e experimentação com o apoio de programas computacionais específicos. A representação de objetos tridimensionais no plano é uma das principais dificuldades dos professores de Matemática quando propõem o estudo de Geometria Espacial. O objeto representado no papel nem sempre corresponde à formação da imagem mental que se tem dele, dificultando assim a visualização e a compreensão por parte dos alunos.(JUNIOR; VENTURA; CALIXTO, 2014, Pág. 756)

O caminho das tecnologias, de um mundo cada vez mais conectado é com certeza uma via de mão única. O professor para entrar em sala de aula precisa dominar cada vez mais esses mecanismos visto que os alunos (dentro das suas possiblidades) já estão inseridos em um mundo mais tecnológico e conectado. É evidente ressaltar nesse momento que em muitas situações a realidade não permite a execução total ou parcial de um planejamento que vise o uso de ferramentas tecnológicas na prática.

> A sociedade da informação tem colocado novos desafios ao processo de ensino-aprendizagem. A forma de se proceder em relação à construção do conhecimento mudou. O contato com as fontes de informações tornouse mais dinâmico, obedecendo a uma lógica nunca vista anteriormente. (CRUZ, 2008)

Assim o professor não deve achar que o conhecimento está pronto, estático. As possibilidades e flexibilidades diárias devem ser mencionadas no planejamento que poderá sofrer alterações a qualquer momento, isso porque tudo está acontecendo de forma muito rápida e o processo sempre precisa ser revisto e aperfeiçoado.

<sup>1</sup> Tecnologias da Informação e Comunicação

<span id="page-57-0"></span>O papel da escola e do professor não é apenas divulgar informações, mas sim motivar a busca do conhecimento. A escola tradicional onde o professor é mero dententor do conhecimento e os alunos meros expectadores dá lugar a uma escola mais criativa, provocando nos alunos a constante dúvida que os levem a questionar e viabilizar o processo de construção do conhecimento. O professor passa ser um mediador nessa nova escola. A sua contribuição vai ser somada às contribuições individuais dos alunos e assim o coletivo sairá ganhando. (MARASCHIN, 2000).

Dentro dessas perspectivas de uma escola mais conectada, de um processo todo dinâmico o papel do professor é extremamente importante, pois é o mediador do percurso. O ensino de Geometria acontece de forma mais direta no segundo ano do ensino médio. Geralmente é um conteúdo tranquilo de se trabalhar, porém muitos alunos podem apresentar dificuldades de assimilação, visto que em muitos casos o professor dispões apenas de quadro e giz para fazer com todos os conceitos (Muito abstrato para alguns alunos) cheguem de forma coerente ao seu interessado final.

A Geometria Plana ou Espacial está presente no cotidiano das pessoas das mais diversas formas imagináveis. Por exemplo: uma caixa de leite, uma lata de ervilha, o formato de uma joia do anel, etc.

É muito comum os alunos sentirem confusos e não entenderem os conceitos abstratos da Geometria, fazendo desse conteúdo um ponto fraco na sua formação. Somando a isso o fato de que o professor poderá não ser um exímio desenhista (para representar de forma concreta no quadro) e tornando assim o caminho ainda mais penoso para o aluno. Esses pontos vem a corroborar com Kaleff (2003) que discute de forma mais objetiva.

Aos analisarmos a Base Nacional Comum Curricular (BNCC), nos deparamos com alguns pontos importantes:

> (*...*) a Geometria envolve o estudo de um amplo conjunto de conceitos e procedimentos necessários para resolver problemas do mundo físico e de diferentes áreas do conhecimento. Assim, nessa unidade temática, estudar posição e deslocamentos no espaço, formas e relações entre elementos de figuras planas e espaciais pode desenvolver o pensamento geométrico dos alunos. Esse pensamento é necessário para investigar propriedades, fazer conjecturas e produzir argumentos geométricos convincentes. E ainda complementa: a Geometria não pode ficar reduzida a mera aplicação de fórmulas de cálculo de área e de volume nem a aplicações numéricas imediatas de teoremas sobre relações de proporcionalidade em situações relativas a feixes de retas paralelas cortadas por retas secantes ou do teorema de Pitágoras. (BRASIL, 2017, Pág. 271)

E nesse contexto a BNCC: " orienta-se pelo pressuposto de que a aprendizagem em Matemática está intrinsecamente relacionada à compreensão, ou seja, à apreensão de significados dos objetos matemáticos, sem deixar de lado suas aplicações." Assim o uso de "recursos didáticos como (...) softwares de Geometria Dinâmica" assumem um papel

<span id="page-58-0"></span>fundamental no processo de ensinar matemática, levando o aluno a sair do abstrato, das fórmulas prontas e visualizar o que está sendo ensinado.(BRASIL, 2017, Pág. 276).

Nesse contexto viemos trazer esse trabalho para que os professores de matemática (em especial ao conteúdo de Geometria) possam ter um apoio que possibilite uma aula mais dinâmica e assim faça com que os alunos tenham mais afinidade com o conteúdo. Como foi visto na elaboração desse capítulo pode-se afirmar que o ganho de aprendizagem é maior quando o professor diversifica mais a sua aula, a visualização e abstração dos conteúdos ministrados em Geometria torna-se mais concreta e consequentemente há um maior interesse pelas aulas e em especial pela Geometria.

Para finalizar acredita-se que o uso do *Software GeoGebra* pode ser uma dessas muitas possibilidades que existem para auxiliar a prática docente. No capítulo 2 vimos que esse software é bem fácil de ser utilizado e por isso fica a sugestão para o seu uso e aplicação nas aulas de Matemática e em especial à Geometria. Com um pouco de treino e paciência, mesmo que o docente não tenha muita familiaridade com tecnologia, é possível incorporar no planejamento anual o uso dessa extraordinária ferramenta.

# <span id="page-60-0"></span>5 Sugestões de atividades para a Sala de Aula

Depois de todo o exposto deixaremos 3 propostas de atividades como sugestão para os professores realizarem preferencialmente com os alunos do segundo ano do ensino médio (quando o assunto for Geometria).

O professor de posse de um computador pessoal e data show (ou mesmo de um laboratório de informática - caso haja na escola) explore todos os conceitos e pontos principais sobre os principais tópicos que permeiam a Geometria, tais como:

- \* Polígonos, inscricão e circunscrição;
- \* Perímetro e área;
- \* Nocões de Geometria Espacial;
- \* A Relação de Euler;
- \* Construção dos Duais dos Poliedros de Platão;
- \* Planificação dos Poliedros de Platão;

# 5.1 Atividade 1 - Duais dos Poliedros de Platão

Esta atividade sugere que os alunos juntamente com o seu professor construam os Duais dos Poliedros de Platão.

A seguir vamos listar 3 observações que definem Duais dos Poliedros de Platão:

1<sup>o</sup>) Se considerarmos um sólido platônico qualquer e unirmos os pontos centrais das faces adjacentes, obteremos um novo sólido. Esses dois são duais um do outro.

2<sup>o</sup>) Poliedros duais são formados por dois poliedros, um dentro do outro, de modo que os vértices do sólido interior coincidam com os centros de faces do sólido exterior.

3 <sup>o</sup> Dois poliedros são duais quando um está inscrito no outro de tal forma que os vértices do poliedro inscrito são centros de faces do poliedro circunscrito. (ALMEIDA, 2015)

### 5.1.1 Passo a passo da construção do Dual do Tetraedro

Primeiramente abra o software GeoGebra. Explore os principais pontos desse software com os alunos, tais como: Localizar um ponto no plano e no espaço. Traçar segmentos, retas e semirretas por dois pontos. Traçar circunferências. Polígonos regulares inscritos, circuncritos a uma circunferência. Explore ainda as ferramentas do GeoGebra 3D. Faça uma aula de apresentação do software.

Todas as etapas mencionadas anteriormente são de suma importância, pois farão com que os alunos tenham mais familiaridade com o Software. Assim sendo, a atividade será melhor acompanhada por todos.

G GeoGebra Classic  $\Box$  $\rightarrow$  $\supset \subset \subseteq$  $\boxed{\phantom{0}\quad \ \ } \quad \ \ \, \text{and}\quad \ \ \, \text{and}\quad \ \ \, \text{and}\quad \ \ \, \text{and}\quad \ \ \, \text{and}\quad \ \ \, \text{and}\quad \ \, \text{and}\quad \ \ \, \text{and}\quad \ \ \, \text{and}\quad \ \, \text{and}\quad \ \, \text{and}\quad \ \, \text{and}\quad \ \, \text{and}\quad \ \, \text{and}\quad \ \, \text{and}\quad \ \, \text{and}\quad \ \, \text{and}\quad \ \, \text{and}\quad \ \, \text{and$  $\boxed{+}$   $\boxed{+}$   $\boxed{+$ + Entrada.  $\times$  Fecha  $\overline{\phantom{a}}$ |x= Cálculo Simbólico (CAS) Janela de Visualização 2 Janela de Visualização 3D Planilha Calculadora de Probabilidades Protocolo de Construção  $\angle$  Editar **Disposições**  $\hat{\mathbb{R}}$  Exibir te Configurações Ü,  $\times$  Ferramentas 7 Help & Feedback ∘-] Entrar.  $\mathbb{Q}$  $\mathbf{Q}$  $\mathbb{S}^1$  $\frac{1}{2}$ 

No janela de visualização 3D do GeoGebra conforme na Figura [5.1.](#page-65-0)

Figura 5.1 – Acessando o GeoGebra 3D

Vá no ícone Tetraedro conforme a Figura [5.2](#page-65-0) e o selecione:

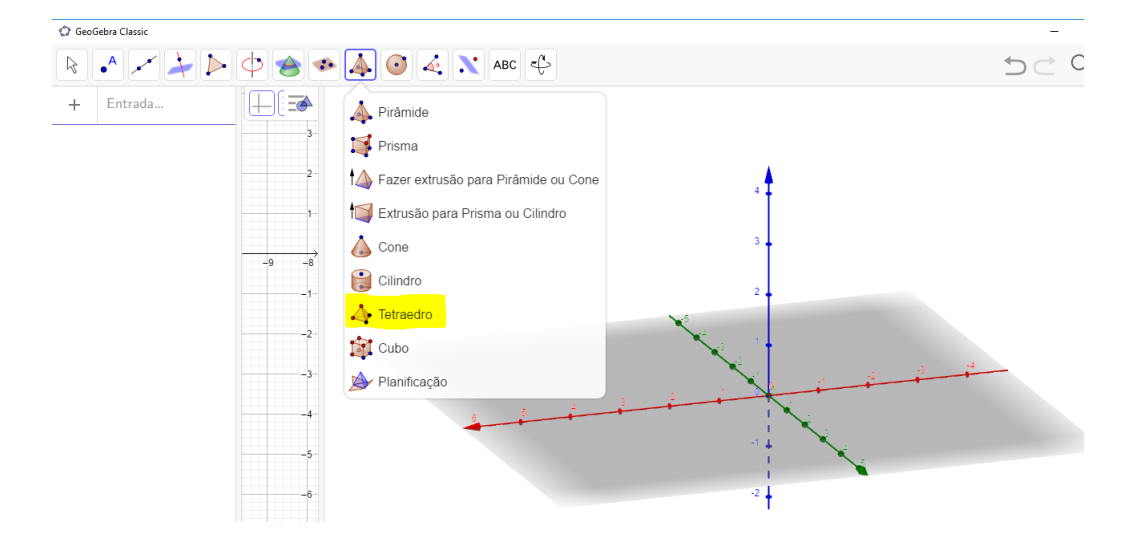

Figura 5.2 – Construindo o dual do Tetraedro

Após construir o tetraedro, usando o comando circunferência, trace as 4 circuferências circunscritas a cada uma das faces.

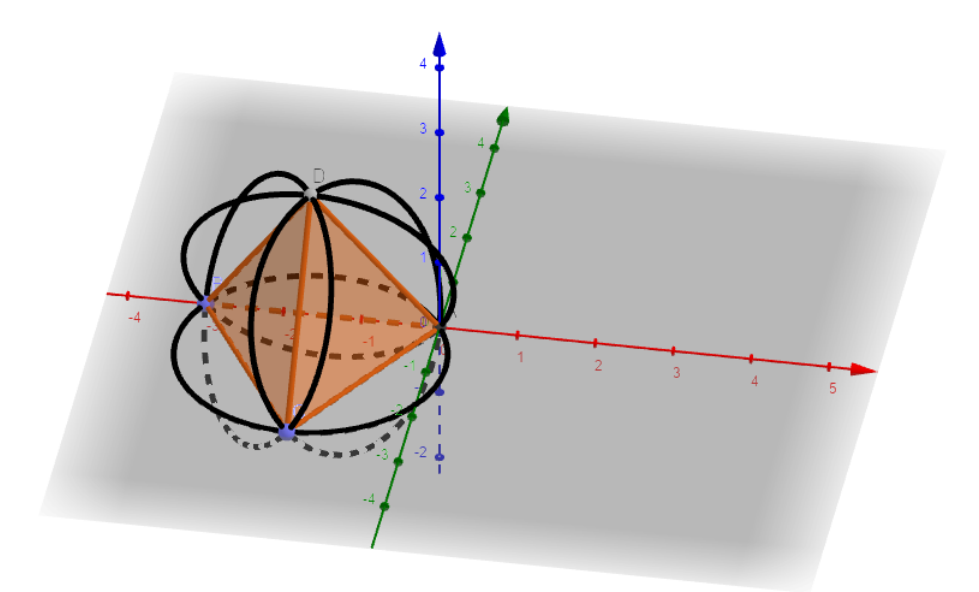

Figura 5.3 – Circunferências circunscritas às faces do tetraedro

Após efetuar a etapa anterior, localize o centro de cada uma dessas 4 circunferências. Cada um desses centros será o vértice de um novo tetraedro menor inscrito ao primeiro. (Observação: para se localizar o centro de uma circunferência basta ir clicar na mesma e ir no comando "Ponto Médio ou Centro" como na Figura [5.4.](#page-66-0) Após localizar todos os centros dessas circunferências pode - se esconde - las desmarcando a opção "Exibir Objeto" para que a imagem fique menos carregada.

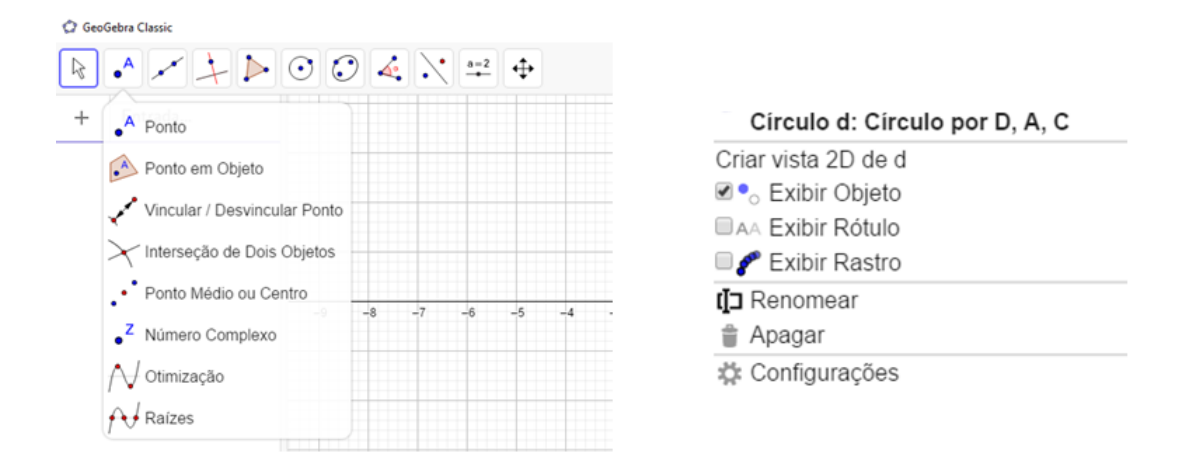

Figura 5.4 – Construindo o dual do Tetraedro - Primeiros passos

Após finalizar todo esse processo teremos os quatro pontos (que serão os quatro vértices do Dual procurado)

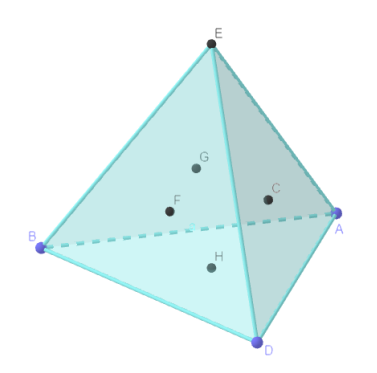

Figura 5.5 – Construindo o dual do Tetraedro

Observe na Figura [5.6](#page-67-0) o tetraedro. Encontrando o centro de cada uma das 4 faces teremos os 4 vértices de outro tetraedro, Figura [5.6.](#page-67-0) Ou seja o dual do tetraedro é o próprio tetraedro.

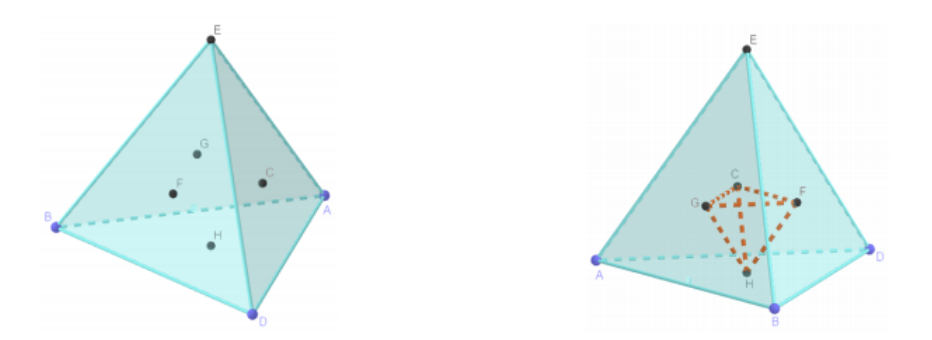

Figura 5.6 – Construindo o dual do Tetraedro - Passos finais

## 5.1.2 Construção dos Duais do Hexaedro e do Octaedro

Seguindo todos os passos da seção anterior peça aos alunos que construam os Duais do Hexaedro e do octaedro. E deixe que eles concluam que o Dual do Hexaedro (cubo) será o octaedro e o Dual do Octaedro será o Hexaedro. Veja na figura [5.7](#page-68-0) que fica evidente a visualização dessa construção.

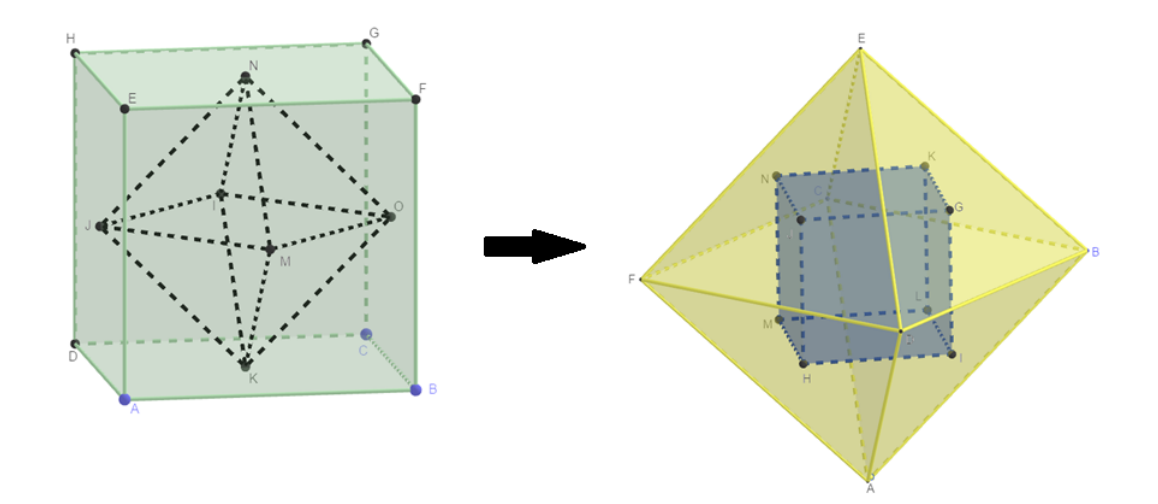

Figura 5.7 – Dual do cubo e do octaedro

## 5.1.3 Construção dos Duais do Dodecaedro e do Icosaedro

Novamente peça que se repita o processo para o Dodecaedro e Icosaedro. A conclusão será visível (Figura [5.8\)](#page-68-0). Assim a atividade será completa e todos os Duais dos Poliedros de Platão estarão prontos.

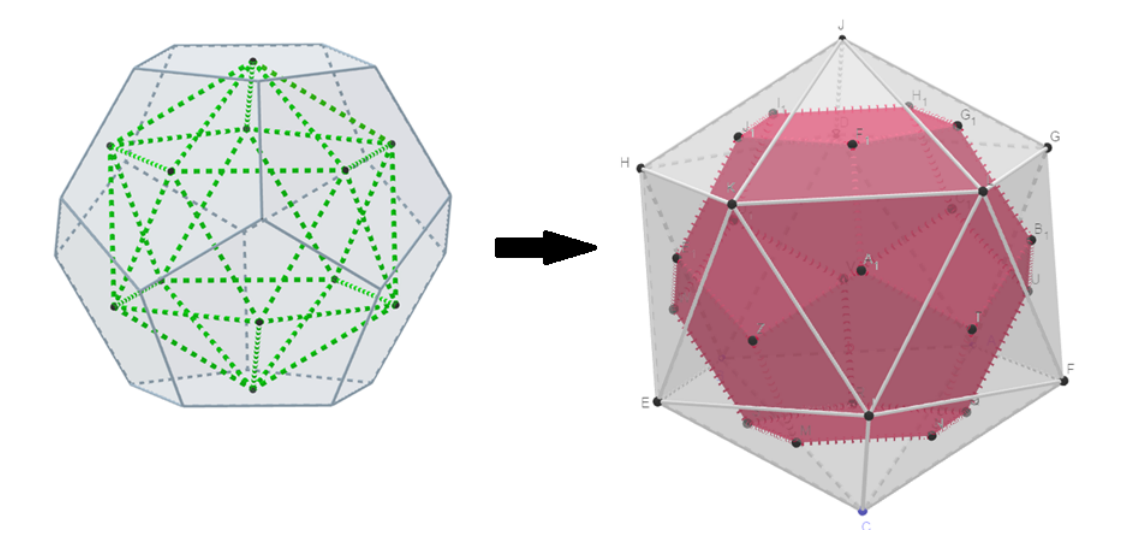

Figura 5.8 – Dual do dodecaedro e do icosaedro

# <span id="page-65-0"></span>5.2 Atividade 2 - Teorema de Pitágoras com animação

O Teorema de Pitágoras<sup>[1](#page-69-0)</sup> é um dos mais famosos dentro da matemática. A sua demonstração é facilmente encontrada em vários livros de matemática elementar, assim sendo não a faremos aqui.

O Teorema de Pitágoras diz o seguinte:

**Teorema 5.1** *Num triângulo retângulo, o quadrado da hipotenusa é igual a soma dos quadrados dos catetos.*

Na Figura [5.9](#page-69-0) temos um esquema visual do Teorema de Pitágoras.

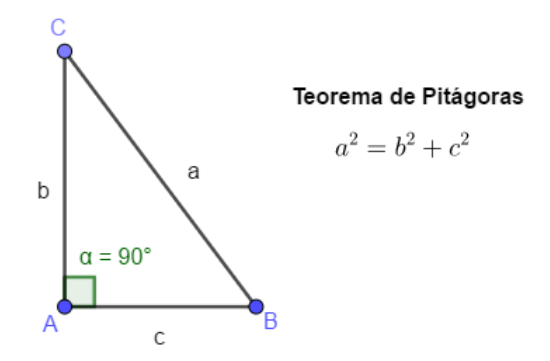

Figura 5.9 – Teorema de Pitágoras

Na Figura [5.10](#page-70-0) pode-se entender que o Teorema de Pitágoras é: A área do quadrado de lado  $a$  é igual à soma das áreas dos quadrados menores de lados  $b$  e  $c$ . Ou seja,  $a^2 = b^2 + c^2$ 

<sup>1</sup> Pitágoras foi um filósofo, matemático, astrônomo e músico grego pré-socrático. Nasceu na ilha de Samos no ano aproximado de 570 a.C. e morreu, provavelmente, em 496 a.C.. Passou boa parte de sua vida na antiga região da Magna Grécia (atual território italiano) e lá fundou a sua escola filosófica . Fonte: https://brasilescola.uol.com.br/filosofia/pitagoras-1.htm - Data de acesso 07/04/2020

<span id="page-66-0"></span>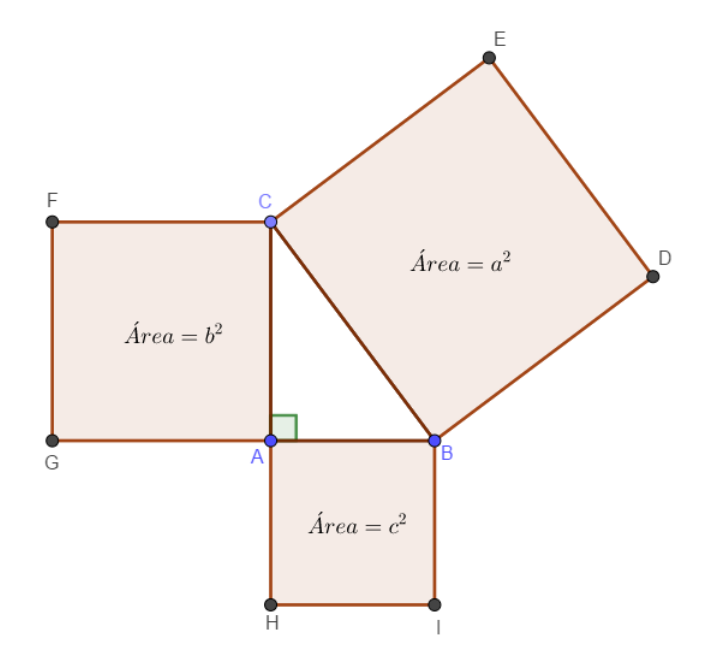

Figura 5.10 – Teorema de Pitágoras usando áreas.

Nessa atividade (que é uma adaptação do livro Lima et al. (2005)) não propomos uma demonstração do Teorema de Pitágoras, e sim uma forma lúdica e visual para que os alunos consigam enxergar de forma animada que: "A área do quadrado maior é igual à soma das áreas dos quadrados menores".

Sobre os lados do triângulo retângulo da Figura [5.9](#page-69-0) construa os quadrados de lados  $a, b$  e  $c$  respectivamente sobre a hipotenusa e os catetos.

Na Figura [5.11](#page-70-0) trace as retas r paralela ao segmento  $\overline{CE}$  que passa pelo ponto G e s que paralela ao segmento  $\overline{CB}$  que passa por F. Marque o pontos K interseção de r com  $\overline{CA}$  e L interseção de s com  $\overline{AG}$ . Marque o ponto J intersecão de  $r$  e s.

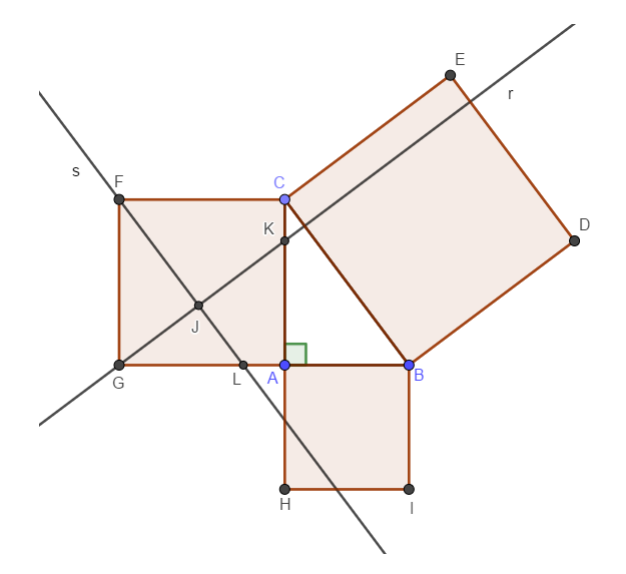

Figura 5.11 – Traçando as retas  $r e s$ .

<span id="page-67-0"></span>Destaque com cores diferentes as 4 regiões delimitadas sobre o quadrado de lado  $b$  e também todo o quadrado de lado  $c$ , conforme a Figura [5.12.](#page-71-0) Na ferramenta "Círculo dado centro e um de seus pontos", trace a circunferência de centro F e raio  $R = \overline{FJ}$ . Feito isso usando a ferramenta "Compasso" transporte esse circunferêcia para o ponto D, como mostra a Figura [5.12](#page-71-0) e marque o ponto Q, interseção entre o lado $\overline{DE}$ do quadrado BDEC e a circunferência transportada.

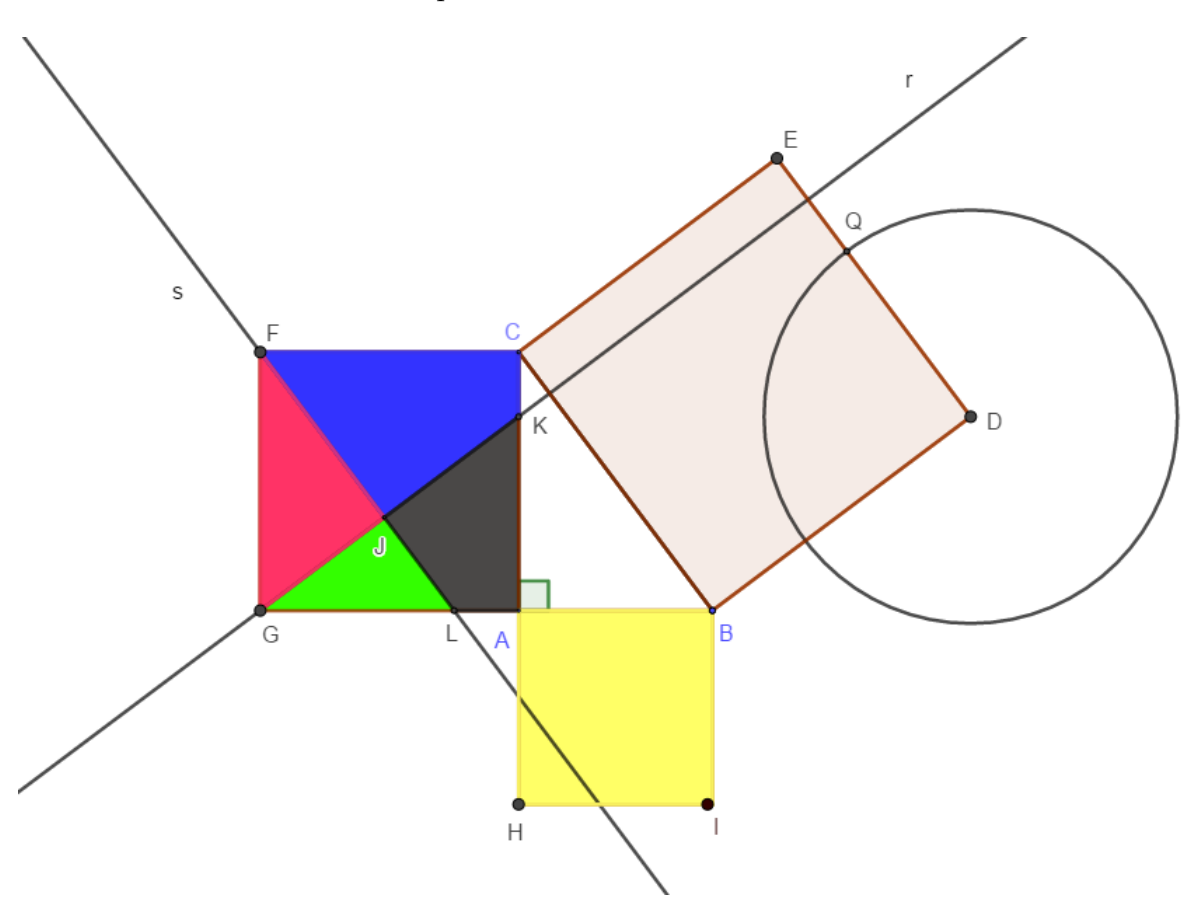

Figura 5.12 – Colorindo os quadrados menores.

Na Figura [5.13](#page-71-0) crie o controle deslizante: *Translação* no intervalo [0*,* 1] (esse comando irá permitir que a translação seja controlada entre 0 e 1, ou seja, em 0 não transladou e em 1 estará 100% transladada).

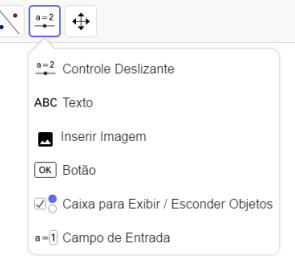

Figura 5.13 – Controle Deslizante.

<span id="page-68-0"></span>Posteriormente, na janela algébrica insira, um de cada vez, os comandos listados abaixo:

 $M = J + \text{translação}(C - J)$  $N = J + \text{translação}(B - J)$  $O = J + \text{translação}(D - J)$  $P = J + \text{translação}(E - J)$ 

 $R = B + \text{translação}(Q - B)$ 

Os pontos M, N, O e P coincidirão com o ponto J e o ponto R coincidirá com o ponto B (translação 0).

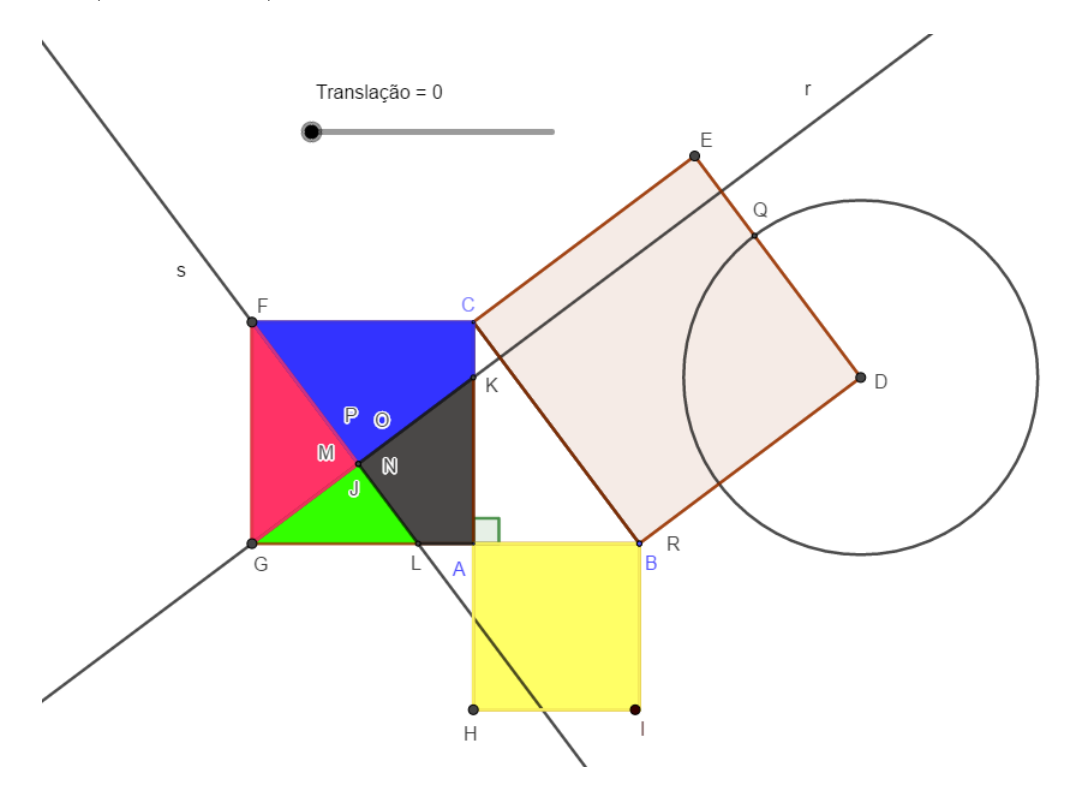

Figura 5.14 – Marcando os pontos M, N, O, P e R.

Na janela algébrica escreva os comandos a seguir, um de cada vez:

 $u =$  vetor  $(J,M)$  $u_1$  = vetor  $(J,P)$  $v =$  vetor  $(J, N)$  $v_1$  = vetor (B,R)  $w =$  vetor  $(J,O)$ 

Na ferramenta: "Translação por um Vetor" (Figura [5.15\)](#page-73-0), selecione a região de cor "**azul**" e o vetor  $\vec{v}$ , a região de cor "cinza" com o vetor  $\vec{u}$ , a região de cor "verde"

<span id="page-69-0"></span>com o vetor  $\overrightarrow{u_1}$ , a região de cor "**vermelha**" com o vetor  $\overrightarrow{w}$  e finalmente a região de cor "**amarela**" com o vetor  $\overrightarrow{v_1}$ .

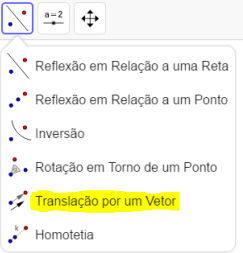

Figura 5.15 – Translação por um vetor.

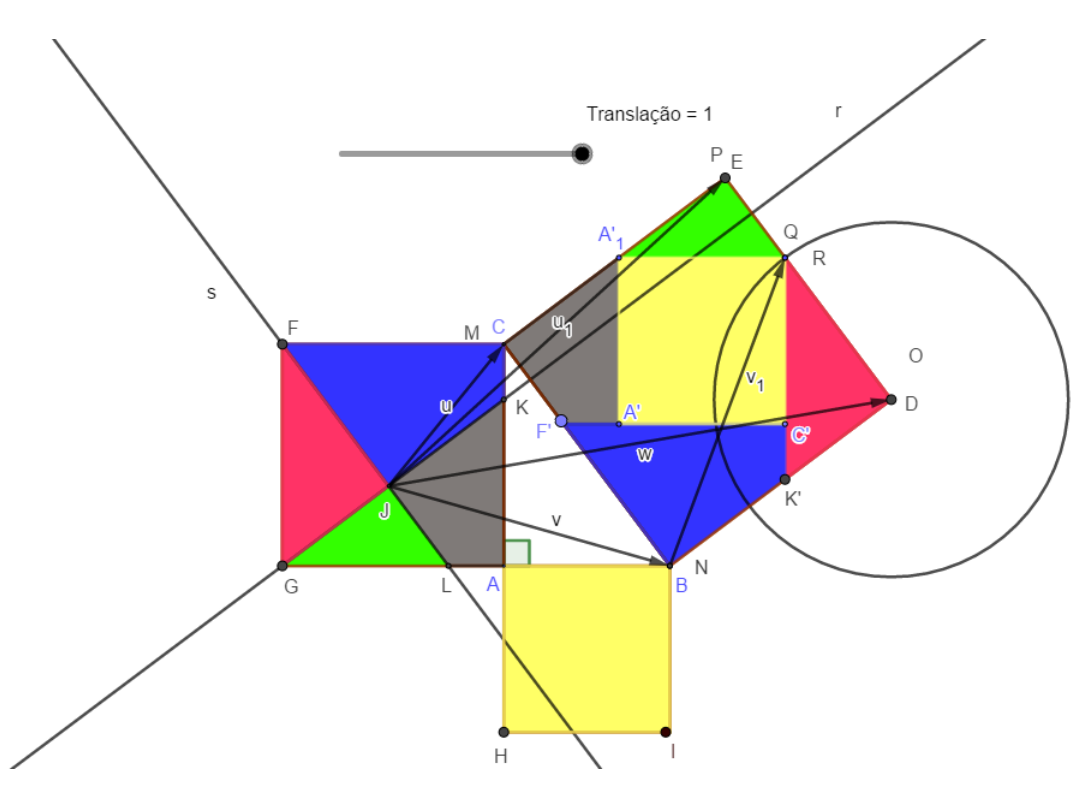

Figura 5.16 – Translação por um vetor.

Na Figura [5.16](#page-73-0) perceba que as áreas se sobrepõem de forma perfeita. Como as retas r e s são paralelas respectivamente aos lados  $\overline{CE}$  e  $\overline{CB}$  do quadrado CBDE, e ainda, r é paralela a  $\overline{BD}$  e s é paralela a  $\overline{DE}$  assim  $\overline{BG'}+\overline{G'D}=\overline{JK}+\overline{GJ}$ . Ainda podemos verificar o fato de que  $\overline{A_1'E} + \overline{CA_1'} = \overline{GJ} + \overline{JK}$ . Portanto a sobreposição das áreas em questão acontece de forma a preencher por completo a área do quadrado maior. É possível também traçar outras retas paralelas, de forma estratégica e verificar esse fato. Tal demonstração ficará a cargo do leitor, visto que o objetivo principal aqui é mostrar de forma visual e animada que o Teorema de Pitágoras funciona na prática.

Após cumprida a etapa anterior convém "esconder" alguns objetos a fim de deixar a nossa janela de visualização menos carregada. Para isso basta ir na janela algébrica e <span id="page-70-0"></span>clicar nos itens que se queira esconder ou se preferir clicar diretamente em cada um deles com o mouse direito e marcar a opção: "Esconder Objeto".

Ao clicarmos em *Animação* no controle deslizante Translação (Figura [5.17\)](#page-74-0) o processo de animação se inicia e fica evidente a sobreposição das áreas dos quadrados menores no quadrado maior:  $a^2 = b^2 + c^2$ 

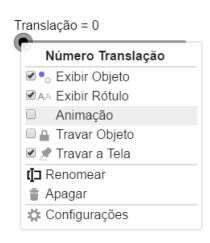

Figura 5.17 – Comando animação em Controle Deslizante.

Na Figura [5.18](#page-74-0) o processo de animação ainda não foi iniciado e por isso o comando Translação encontra-se no 0.

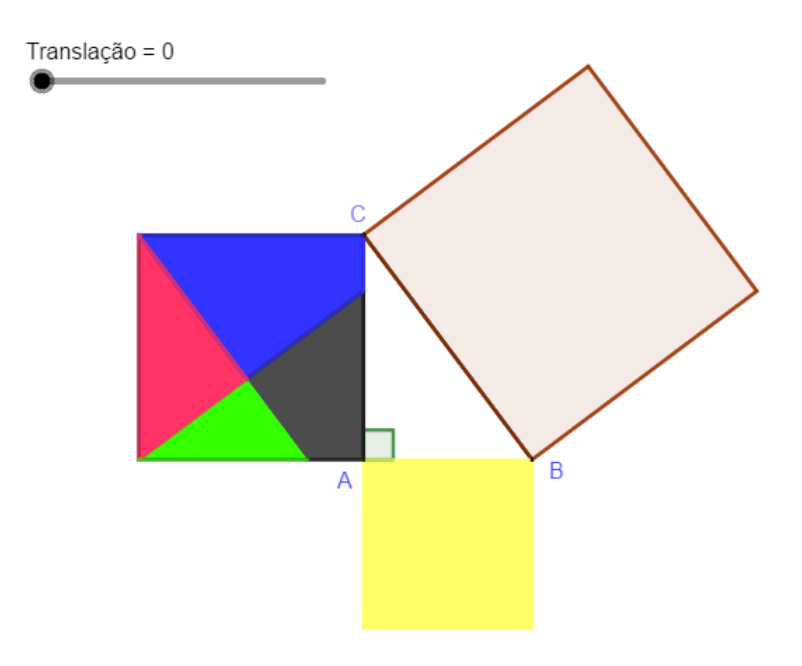

Figura  $5.18$  – Translação = 0.

<span id="page-71-0"></span>Na Figura [5.19](#page-75-0) a animação já foi iniciada e encontra-se em processo. Translação  $= 0.25.$ 

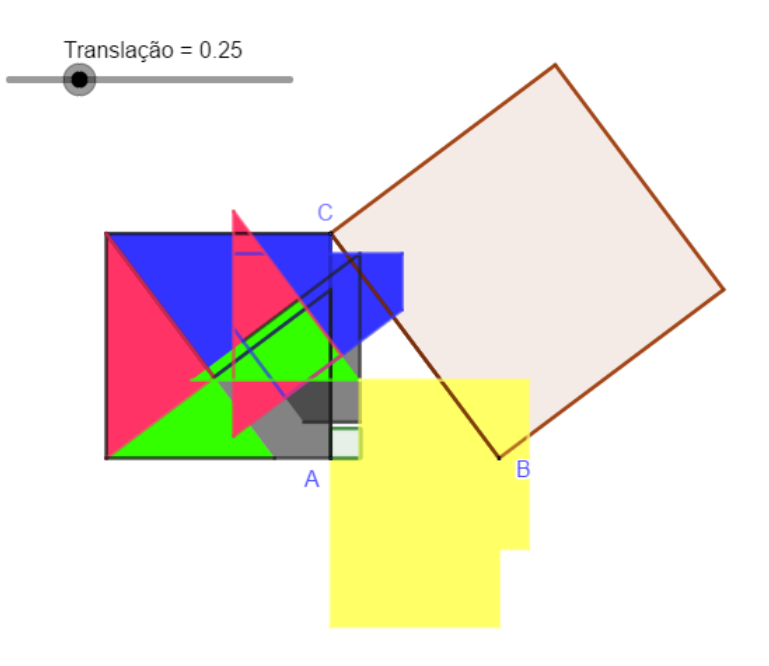

Figura  $5.19$  – Translação =  $0.25$  ou  $25\%$ 

Na Figura [5.20](#page-75-0) o processo encontra-se em processo quase no final. Translação  $=$ 0.75.

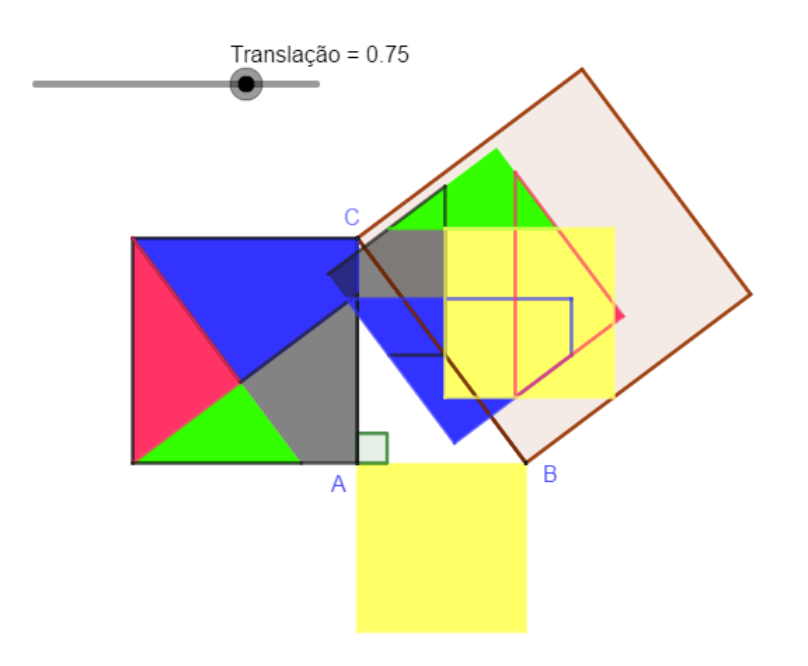

Figura 5.20 – Translação = 0.75 ou $75\%$
Finalmente pode-se ver na Figura [5.23](#page-77-0) que a animação está completa, ou seja, as 5 regiões coloridas  $(b^2 + c^2)$  se sobrepõem ao quadrado maior.  $(b^2 + c^2 = a^2)$ 

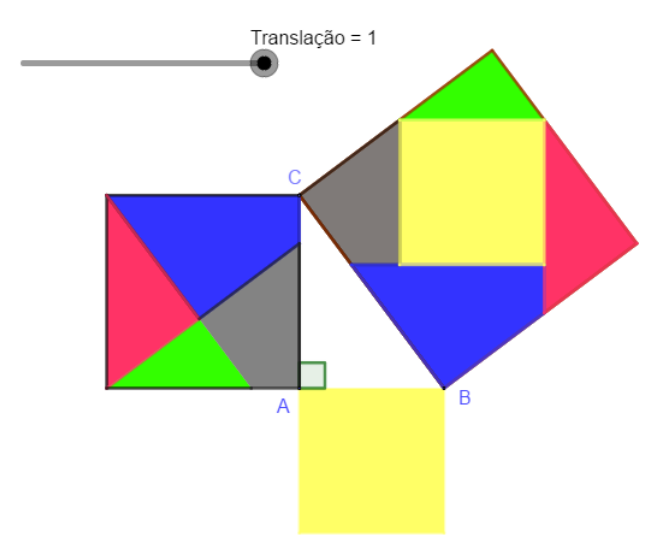

Figura 5.21 – Translação completa.

Para concluir é importante ressaltar que como o GeoGebra é um Software Dinâmico, podemos mudar a posição do triângulo ABC (Figura [5.22](#page-76-0) deslocando-se os pontos A, B e C e a animação proposta irá acompanhar esse deslocamento.

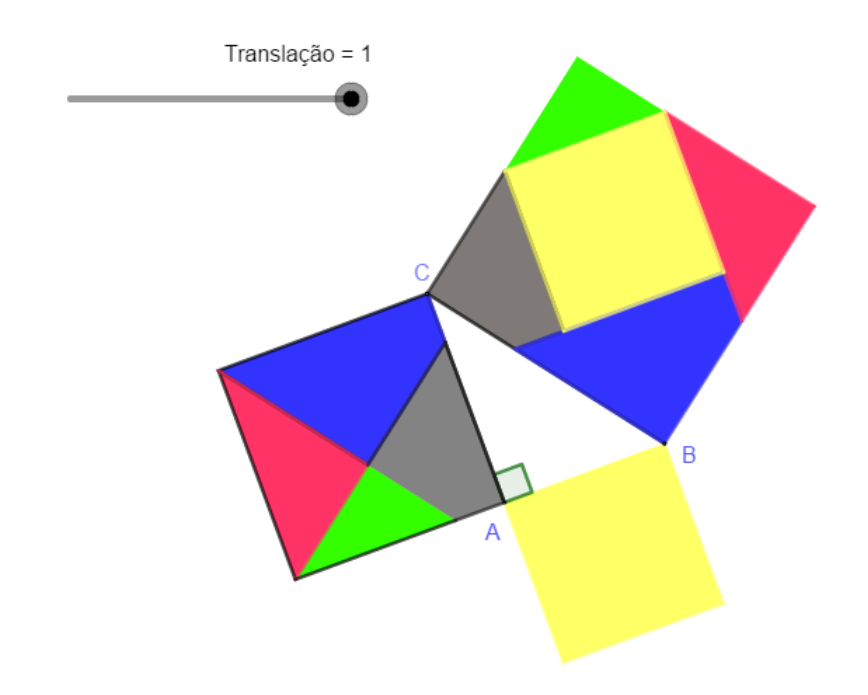

Figura 5.22 – Rotacionando o triângulo ABC

## 5.3 Atividade 3 - Teorema de Pitágoras no espaço - Um Caso Particular

O objetivo dessa atividade é mostrar de forma dinâmica que a relação:

$$
S^2 = S_1^2 + S_2^2 + S_3^2
$$

permanece válida ao se deslocar os pontos A, C e D sobre os eixos X, Y e Z.  $(S, S_1, S_2$  e  $S_3$ são respectivamente as áreas dos triângulos ACD, ABC, BCD e ABD.)

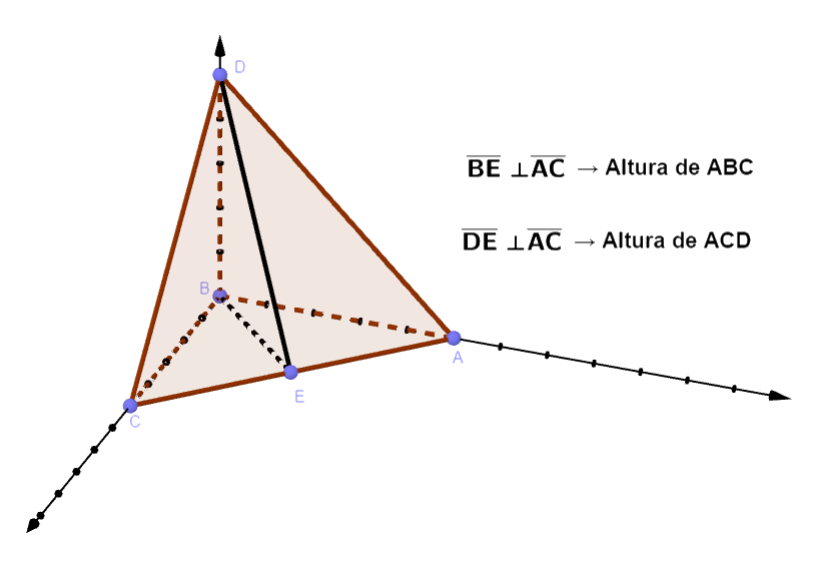

Figura 5.23 – Esquema da questão.

*Prova:*

Note que as áreas são:

$$
S = \frac{\overline{AC} \cdot \overline{DE}}{2}, S_1 = \frac{\overline{AC} \cdot \overline{BE}}{2}, S_2 = \frac{\overline{BC} \cdot \overline{BD}}{2}, S_3 = \frac{\overline{AB} \cdot \overline{BD}}{2}
$$

Elevando ao quadrado cada uma das expressões anteriores teremos:

$$
S^{2} = \frac{\overline{AC}^{2} \cdot \overline{DE}^{2}}{4}, S_{1}^{2} = \frac{\overline{AC}^{2} \cdot \overline{BE}^{2}}{4}, S_{2}^{2} = \frac{\overline{BC}^{2} \cdot \overline{BD}^{2}}{4} \cdot \overline{B} \cdot \overline{BC}^{2} \cdot \overline{BD}^{2}
$$

$$
S_1^2 + S_2^2 + S_3^2 = \frac{\overline{AC}^2 \cdot \overline{BE}^2 + \overline{BC}^2 \cdot \overline{BD}^2 + \overline{AB}^2 \cdot \overline{BD}^2}{4} = \frac{\overline{AC}^2 \cdot \overline{BE}^2 + \overline{BD}^2 \cdot (\overline{BC}^2 + \overline{AB}^2)}{4}
$$

Repare que o triângulo ABC é retângulo em B, logo:  $\overline{AC}^2 = \overline{AB}^2 + \overline{BC}^2$ .

$$
S_1^2 + S_2^2 + S_3^2 = \frac{\overline{AC}^2 \cdot \overline{BE}^2 + \overline{BD}^2 \cdot (\overline{AC}^2)}{4} = \frac{\overline{AC}^2 \cdot (\overline{BE}^2 + \overline{BD}^2)}{4}
$$

O triângulo BDE é retângulo em B, logo:  $\overline{DE}^2 = \overline{BE}^2 + \overline{BD}^2$ 

Fazendo a substituição teremos:

$$
S_1^2 + S_2^2 + S_3^2 = \frac{\overline{AC}^2 \cdot \overline{DE}^2}{4} = S^2
$$

Para que os alunos visualizem esse fato vamos usar o GeoGebra para calcular as áreas e de forma dinâmica verificar a identidade:

$$
S^2 = S_1^2 + S_2^2 + S_3^2
$$

Primeiramente localize os pontos A sobre o eixo Y, C sobre o eixo X, D sobre o eixo Z e B no exemplo ficou sobre a origem (0,0,0). Usando a ferramenta polígono, crie os 4 polígonos em questão.

Na ferramenta "área"(Ver na Figura [5.24\)](#page-78-0) cálcule a área de cada um dos triângulos.

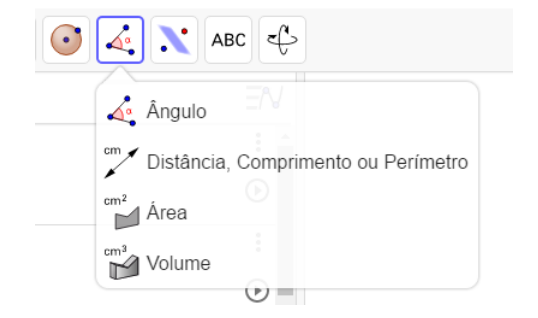

Figura 5.24 – Calculando a área dos triângulos.

Nas Figuras [5.25](#page-79-0) e [5.26](#page-79-0) ao deslocarmos os pontos A, B e D os valores das áreas são recalculados e automaticamente a igualdade

$$
S^2 = S_1^2 + S_2^2 + S_3^2
$$

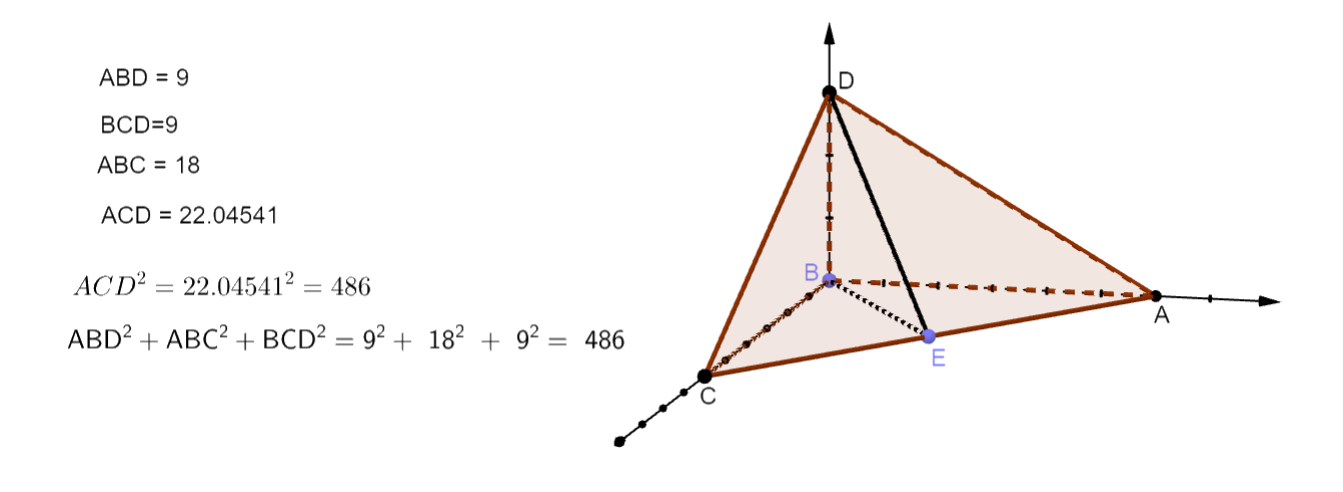

Figura 5.25 – Um exemplo para ser visualizado.

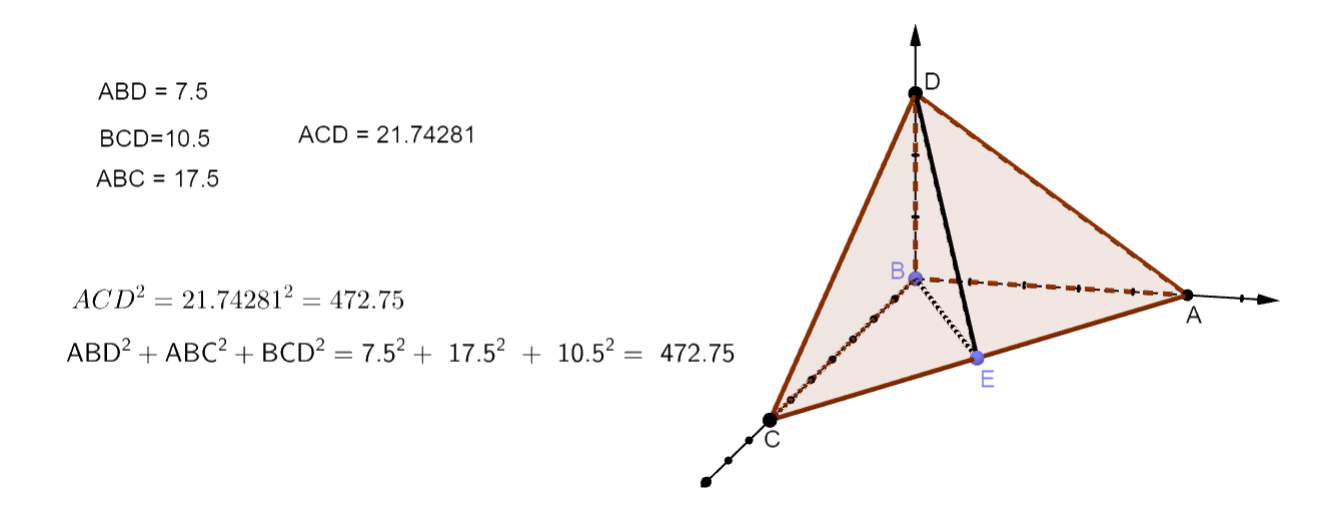

Figura 5.26 – Outro exemplo - Deslocando os pontos A, C e D.

Caso o professor ache necessário poderá pedir aos alunos que calculem as áreas dos 4 triângulos e posteriormente no GeoGebra poderão verificar os cálculos e finalmente comprovar que a relação:

$$
S^2 = S_1^2 + S_2^2 + S_3^2
$$

sempre será verdadeira, independente das posições dos pontos A, C e D.

Acredita-se que o uso do *Software GeoGebra* nas aulas de Matemática, em especial de Geometria possa contribuir para uma melhor visualização do conteúdo. As três sugestões de atividades propostas aqui são apenas uma pequena fração do que é possível fazer com esse Software e sua aplicação durante as aulas de Geometria. Cabe ao professor

<span id="page-76-0"></span>tentar acrescentar mais outros exemplos que de alguma forma possa melhorar ainda mais a sua prática.

Caso o professor tenha alguma dúvida em qualquer etapa das construções referentes às atividades acima propostas, poderá assistir aos vídeos feitos por mim e disponibilizados no YouTube. Segue abaixo os links:

Atividade 1: https://youtu.be/lccd4K8UxGE Atividade 2: https://youtu.be/yp3jqtL6ocI Atividade 3: https://youtu.be/c5Q56C94Hog

## <span id="page-78-0"></span>6 Considerações Finais

Percebe-se que o ensino da Matemática, em especial da Geometria possui várias possibilidades em questão. Não existe uma forma pronta e acabada de se fazer o processo todo. Ou seja, existem sim caminhos que podem ser usados para que esse processo fique menos desgastante para o professor e consequentemente tenha maior aproveitamento por parte dos alunos.

Os aprimoramentos devem estar sempre ligados nessa trajetória, os docentes sempre procurando novos caminhos que possam levar ao maior interesse dos seus discentes. Tornando assim o processo de ensino-aprendizagem menos penoso para ambos.

O GeoGebra vem se popularizando cada vez mais no meio acadêmico em geral. Já é possível encontrar bastante trabalhos e ou tutoriais que usam o software. Mas ao se filtrar por GeoGebra 3D esse número cai bastante; por exemplo: uma base já bem consolidada que pode-se usar é o banco de dissertações do ProfMat, que ao ser buscado nos retornou apenas 7 trabalhos até o momento (Abril de 2020). Assim é muito importante que essa disseminação do software GeoGebra 3D seja cada vez maior, fazendo com que todos tenham acesso a essa ferramenta extraordinária.

A visualização em 3D dos sólidos trabalhados na Geometria Espacial (o aluno sai do abstrato e consegue ver na prática) é de suma importância para que os alunos consigam compreender a dedução das fórmulas usadas para o cálculo de áreas, volumes e ainda aplicar de forma real a Relação de Euler. Após esse exposto, acredita-se que o uso do computador durante as aulas, estimula os alunos a aprender, ter uma visão mais próxima do seu professor e além de permitir uma melhor visualização dos conteúdos ensinados, facilitando assim a assimilição dos tópicos lecionados.

Aqui propomos uma sugestão de aula que provavelmente poderá contribuir e acrescentar aprendizagem nesse contexto de uma sala de aula mais conectada. O professor mediador (devidamente preparado) fará a exposição corriqueira do seu conteúdo, lembrando que agora terá a tecnologia para auxiliá-lo e complementar a sua prática.

Neste trabalho, buscou-se idealizar uma proposta para o ensino da Geometria, tendo como ponto central a utilização do software GeoGebra 3D como um recurso facilitador para o processo de ensino-aprendizagem, na perspectiva de ampliar ideias e oferecer mais um subsídio para as aulas. O professor terá algo a mais para auxiliar a sua prática. Assim sendo, esse trabalho pode ser apenas um complemento (material de apoio) para reforçar a atividade já executada pelos professores na rotina da sala de aula; em especial sobre o assunto de Geometria.

<span id="page-79-0"></span>Finalmente, espera-se que a execução total ou parcial das sugestões propostas aqui nesse trabalho possam contribuir direta ou indiretamente de maneira ampla com a formação dos discentes. Caso uma pequena parcela desses alunos já consiga deixar um pouco de lado a ideia de que aprender é uma missão árdua e tornando-se algo prazeroso, assim abstraindo as regras e conceitos da Geometria e de alguma forma levar esse aprendizado para a sua vida cotidiana, o trabalho já terá valido a pena.

## Referências

ALMEIDA, C. R. M. d. Sólidos de platão e seus duais: construção com material concreto e representações por geogebra. [sn], 2015. Citado na página [59.](#page-64-0)

ÁVILA, G. Euclides, geometria e fundamentos. *Revista do professor de matemática*, v. 45, 2001. Citado na página [25.](#page-30-0)

BARBOSA, J. L. M. *Geometria euclidiana plana*. [S.l.]: SBM, 1985. Citado na página [25.](#page-30-0)

BARBOSA, L. d. S. *Investigando com o GeoGebra 3D: o método axiomático em atividades de geometria espacial e esférica*. Dissertação (Mestrado), 2017. Citado na página [25.](#page-30-0)

BRANDÃO, L. de O.; ISOTANI, S. Uma ferramenta para ensino de geometria dinâmica na internet: igeom. In: *Anais do Workshop de Informática na Escola*. [S.l.: s.n.], 2003. v. 1, n. 1, p. 410–421. Citado na página [51.](#page-56-0)

BRASIL. Base Nacional Comum Curricular (BNCC). 2017. Citado 2 vezes nas páginas [56](#page-61-0) e [57.](#page-62-0)

CHIOFI, L. C.; OLIVEIRA, M. R. F. d. O uso das tecnologias educacionais como ferramenta didática no processo de ensino e aprendizagem. *Cadernos PDE*, v. 2, p. 1–15, 2014. Citado na página [46.](#page-51-0)

CLEMENTE, J. C.; BEDIM, A. A. P.; RODRIGUES, A. C. D. Ensino e aprendizagem da geometria: um estudo a partir dos periódicos em educação matemática. *ENCONTRO MINEIRO DE EDUCAÇÃO MATEMÁTICA, VII*, 2015. Citado na página [45.](#page-50-0)

CRESCENTI, E. P. Os professores de matemática e a geometria: opiniões sobre a área e seu ensino. Universidade Federal de São Carlos, 2005. Citado na página [47.](#page-52-0)

CRESCENTI, E. P. A formação inicial do profesor de matemática: aprendizagem da geometría e atuação docente. *Práxis Educativa (Brasil)*, Universidade Estadual de Ponta Grossa, v. 3, n. 1, p. 81–94, 2008. Citado na página [45.](#page-50-0)

CRUZ, J. M. d. O. Processo de ensino-aprendizagem na sociedade da informação. *Educação & Sociedade*, SciELO Brasil, v. 29, n. 105, p. 1023–1042, 2008. Citado na página [55.](#page-60-0)

DANTE, R. *Matemática Contexto e Aplicações; vol. 2*. [S.l.: s.n.], 2012. Citado na página [33.](#page-38-0)

DOLCE, O.; POMPEO, J. N. *Fundamentos de matemática elementar*. [S.l.: s.n.], 1995. v. 9. Citado 2 vezes nas páginas [35](#page-40-0) e [38.](#page-43-0)

JUCÁ, S. A relevância dos softwares educativos na educação profissional.[artigo]. *Ciências & Cognição.-Ceará, Brasil: ICC*, v. 3, 2006. Citado na página [21.](#page-26-0)

JUNIOR, J. C. de S.; VENTURA, A. C.; CALIXTO, R. A. Geogebra 3d: uma ferramenta para estudo de volumes no ensino médio. *Revista da Universidade Vale do Rio Verde*, Universidade Vale do Rio Verde, v. 12, n. 1, p. 755–764, 2014. Citado na página [55.](#page-60-0)

KALEFF, A. M. M. R. *Vendo e entendendo poliedros: do desenho ao cálculo do volume através de quebra-cabeças geométricos e outros materiais concretos*. [S.l.]: EdUFF, 2003. Citado na página [56.](#page-61-0)

LIMA, E. L.; CARVALHO, P. C. P. *A matemática do ensino médio, vol. 2*. [S.l.: s.n.], 2006. Citado 2 vezes nas páginas [26](#page-31-0) e [32.](#page-37-0)

LIMA, E. L. et al. *Temas e problemas elementares*. [S.l.]: Sociedade Brasileira de Matematica, 2005. Citado na página [65.](#page-70-0)

LOBATO, L. F. Desafios do ensino de geometria no ensino médio. Instituto Federal de Educação, Ciência e Tecnologia do Piauí, 2019. Citado na página [46.](#page-51-0)

MARASCHIN, C. Conhecimento, escola e contemporaneidade. *Ciberespaço: um hipertexto com Pierre Lévy. Porto Alegre: Artes e Ofícios*, p. 106–114, 2000. Citado na página [56.](#page-61-0)

MENEGUZZI, T. Os perspectógrafos de dürer na educação matemática: história, geometria e visualização. 2012. Citado na página [46.](#page-51-0)

MIALICH, F. R. Poliedros e teorema de euler. Universidade Estadual Paulista (UNESP), 2013. Citado na página [50.](#page-55-0)

MORAN, J. M. Mudar a forma de ensinar e aprender com tecnologias. *Interações*, Universidade São Marcos, n. 9, p. 57–72, 2000. Citado na página [21.](#page-26-0)